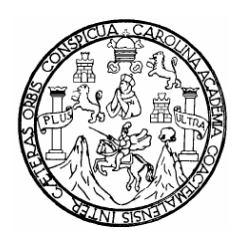

 **Universidad de San Carlos de Guatemala Facultad de Ingeniería Escuela de Ingeniería en Ciencias y Sistemas** 

# **PROGRAMA DE APRENDIZAJE PRE-ESCOLAR DEL LENGUAJE DE SEÑAS**

# **Edgar Othoniel Lara Maldonado**

**Asesorado por : Licda. Karla Emy Vela de Ortega**

**Guatemala, octubre de 2006** 

UNIVERSIDAD DE SAN CARLOS DE GUATEMALA

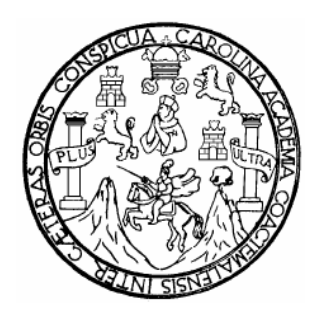

FACULTAD DE INGENIERÍA

### **PROGRAMA DE APRENDIZAJE PRE-ESCOLAR DEL LENGUAJE DE SEÑAS**

TRABAJO DE GRADUACIÓN

PRESENTADO A LA JUNTA DIRECTIVA DE LA FACULTAD DE INGENIERÍA POR

### **EDGAR OTHONIEL LARA MALDONADO**

ASESORADO POR : Licda. Karla Emy Vela de Ortega

AL CONFERÍRSELE EL TÍTULO DE

**INGENIERO EN CIENCIAS Y SISTEMAS** 

GUATEMALA, OCTUBRE DE 2006

# UNIVERSIDAD DE SAN CARLOS DE GUATEMALA

# FACULTAD DE INGENIERÍA

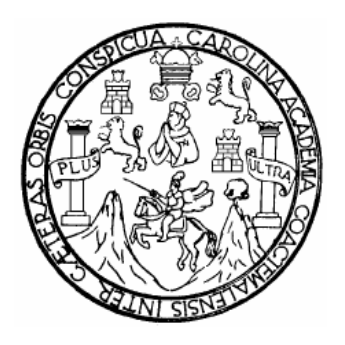

# **NÓMINA DE JUNTA DIRECTIVA**

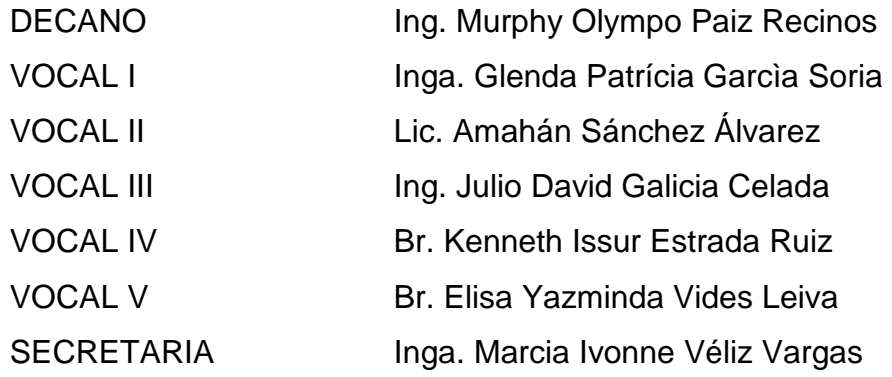

# **TRIBUNAL QUE PRACTICÓ EL EXAMEN GENERAL PRIVADO**

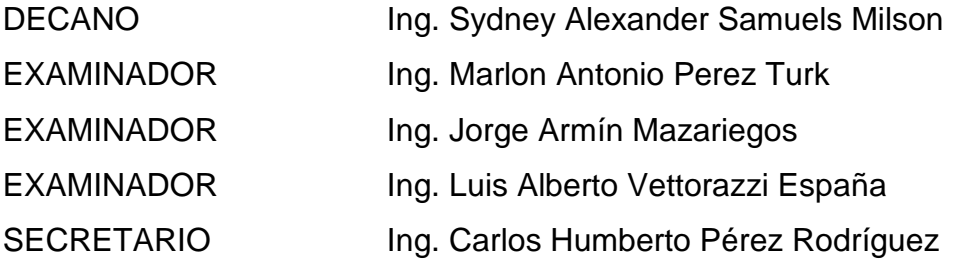

### **HONORABLE TRIBUNAL EXAMINADOR**

Cumpliendo con los preceptos que establece la ley de la Universidad de San Carlos de Guatemala, presento a su consideración mi trabajo de graduación titulado:

### **PROGRAMA DE APRENDIZAJE PRE-ESCOLAR DEL LENGUAJE DE SEÑAS,**

tema que me fuera asignado por la Dirección de la Escuela de Ingeniería en Ciencias y Sistemas, en julio de 2005.

Edgar Othoniel Lara Maldonado

# **ACTO QUE DEDICO A:**

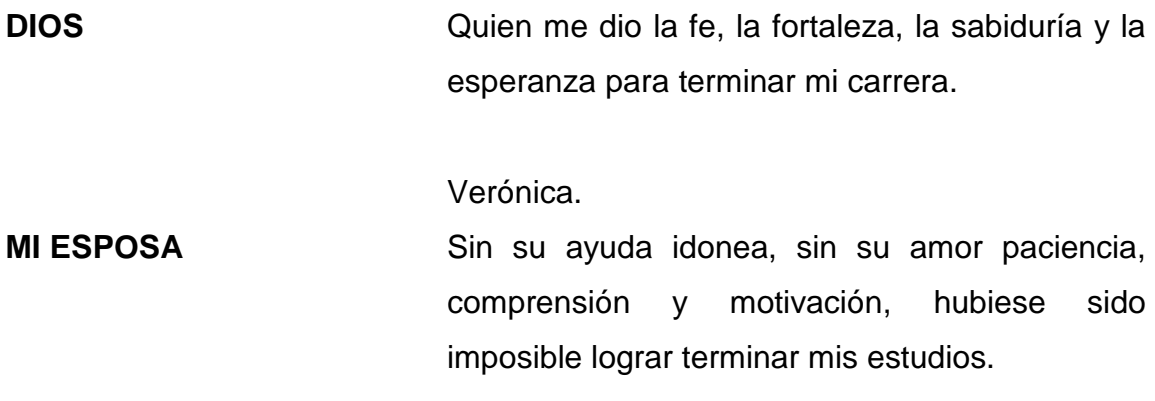

**MI HIJO** 

**MI MADRE** 

### Adrían.

Mi pequeño que ha alegrado mi corazón (cachito); quiero que tengas en tu corazón, la fortaleza de luchar por tus propias convicciones y metas que te propongas.

#### María del Carmen.

Por todo el amor y cariño que me ha brindado, por las enseñanzas que me diste de pequeño, que son ahora fruto de mis éxitos.

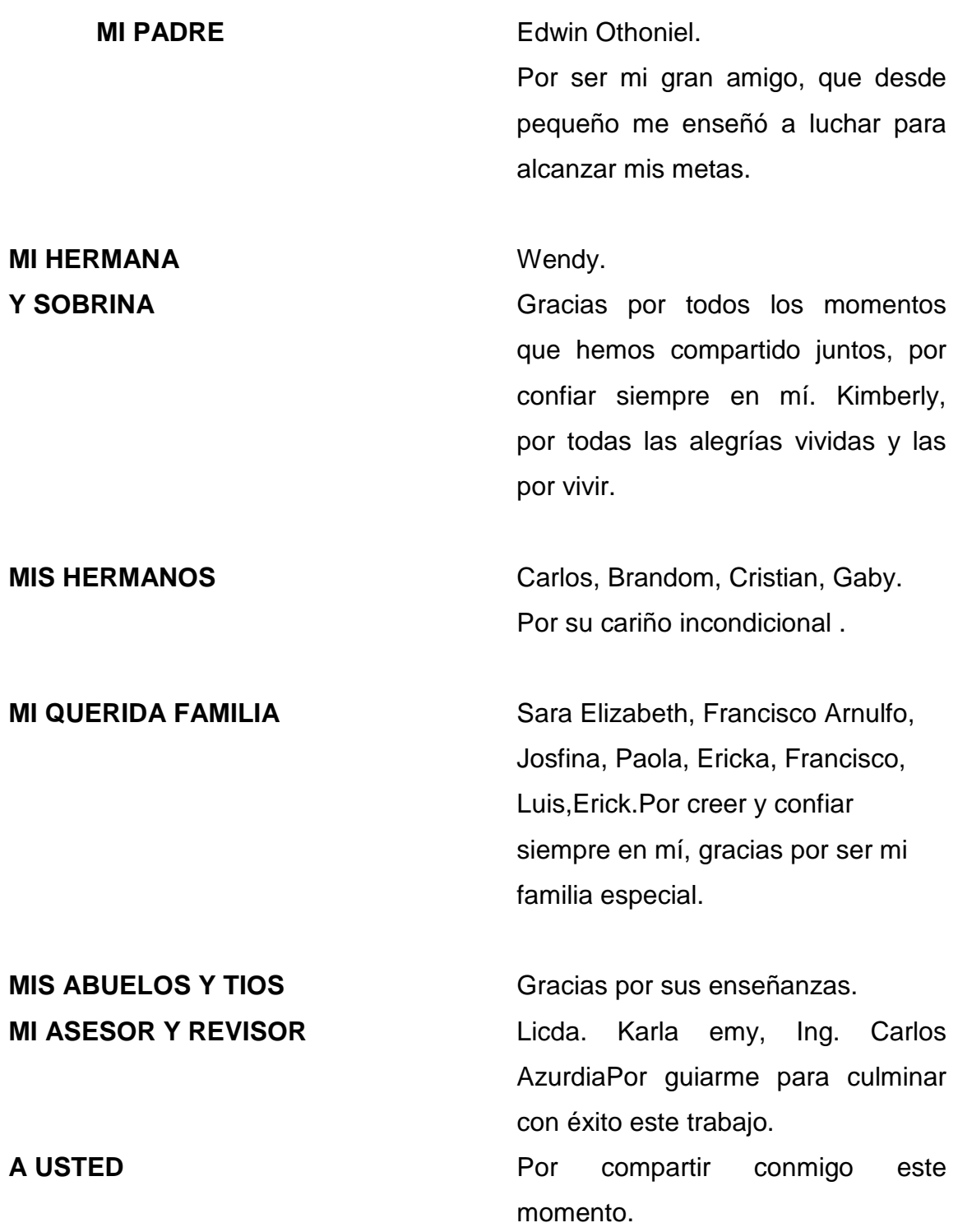

### **AGRADECIMEINTOS A:**

### **La Universidad de San Carlos de Guatemala**

Especialmente a la Facultad de Ingeniería, por ser fuente de conocimiento y gratas experiencias.

### **Familia López Villatoro**

Por brindarme el apoyo de poder alcanzar el éxito en mis estudios.

### **Mis amigos de estudio**

 Hugo ajuchán, Mario Velásquez, Mario Peralta, con quienes compartí con alegría, éxitos, fracasos, desvelos, en gran parte del cierre de la carrera.

### **Mis amigos del privado**

Que con sabiduría y esfuerzo logramos alcanzar todos juntos esa meta.

### **Mis amigos de trabajo**

Que siempre estubieron con migo alentandome para conseguir este logro.

# **ÍNDICE GENERAL**

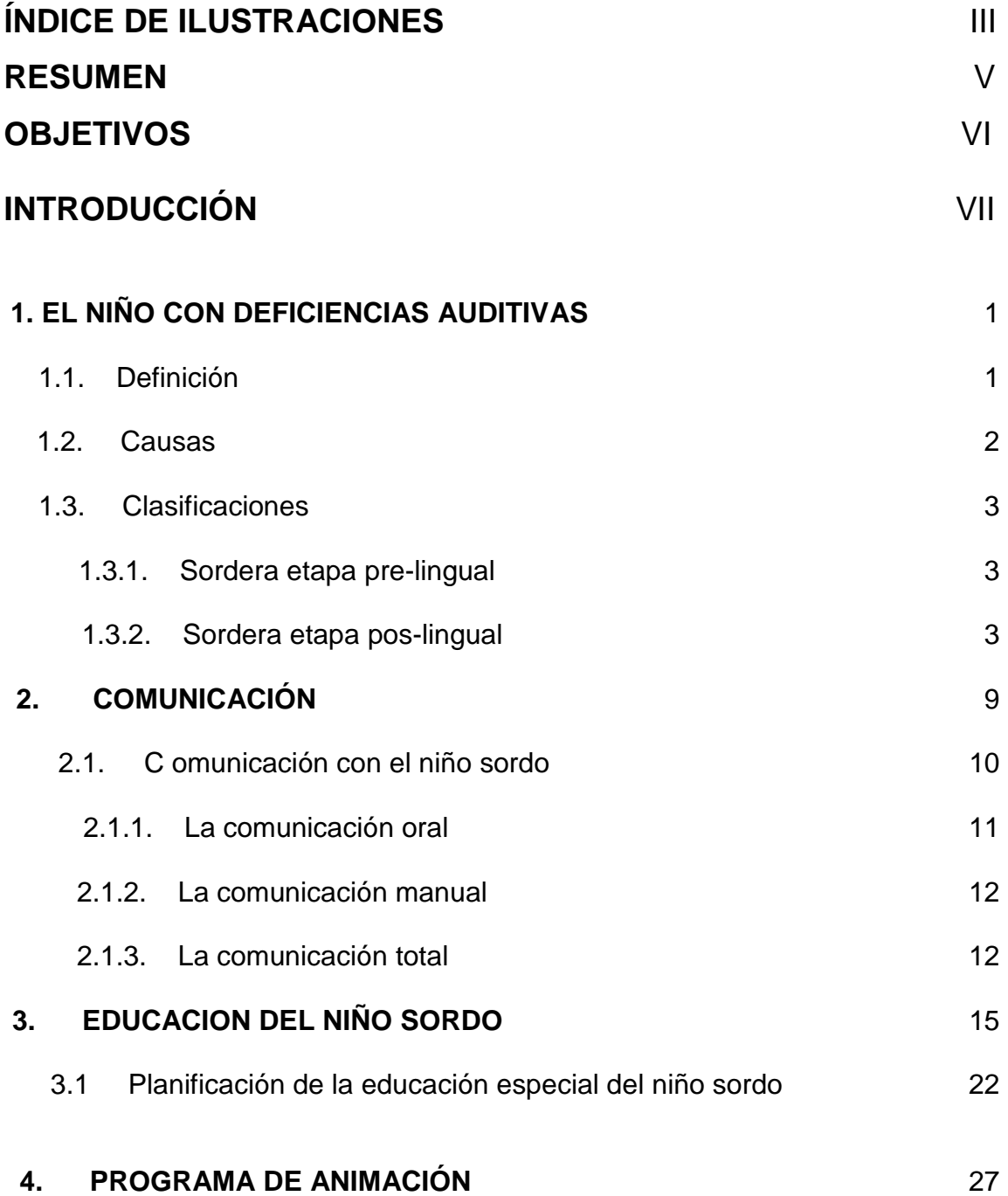

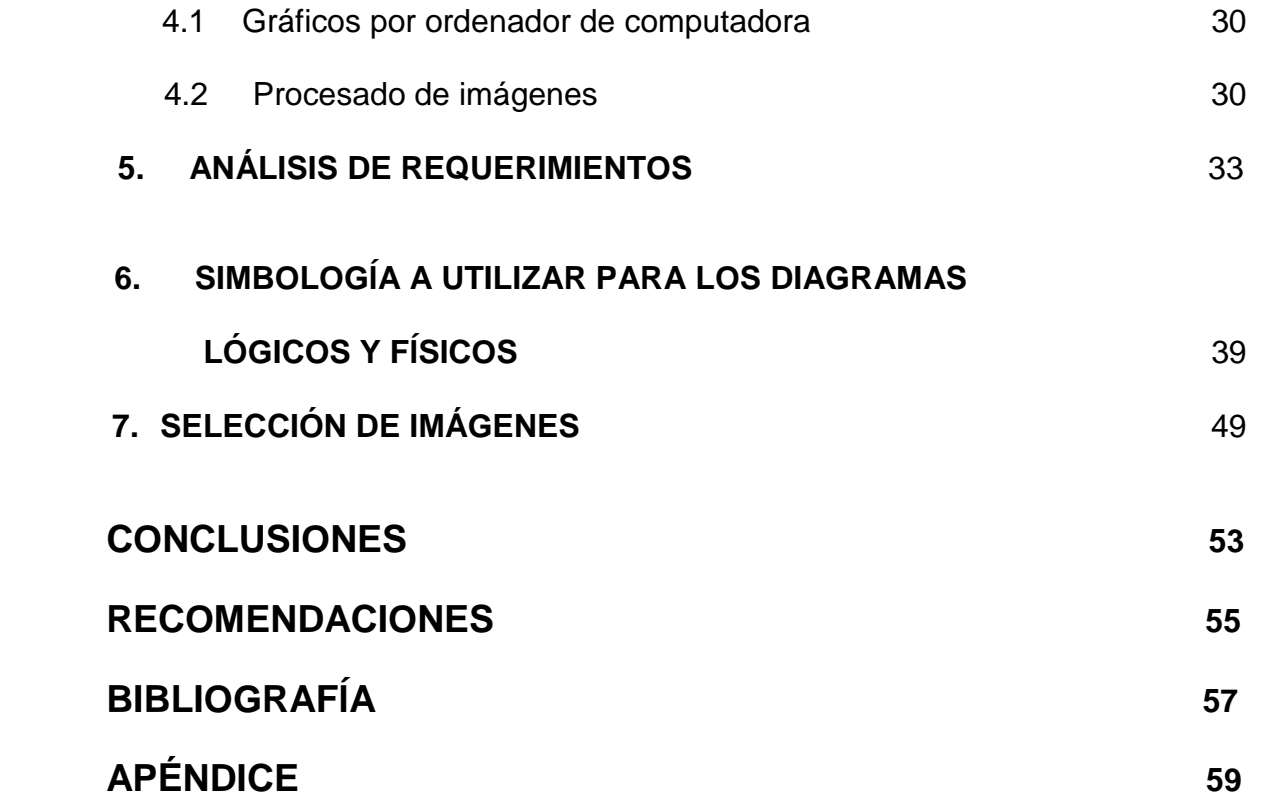

# **ÍNDICE DE ILUSTRACIONES**

### **FIGURAS**

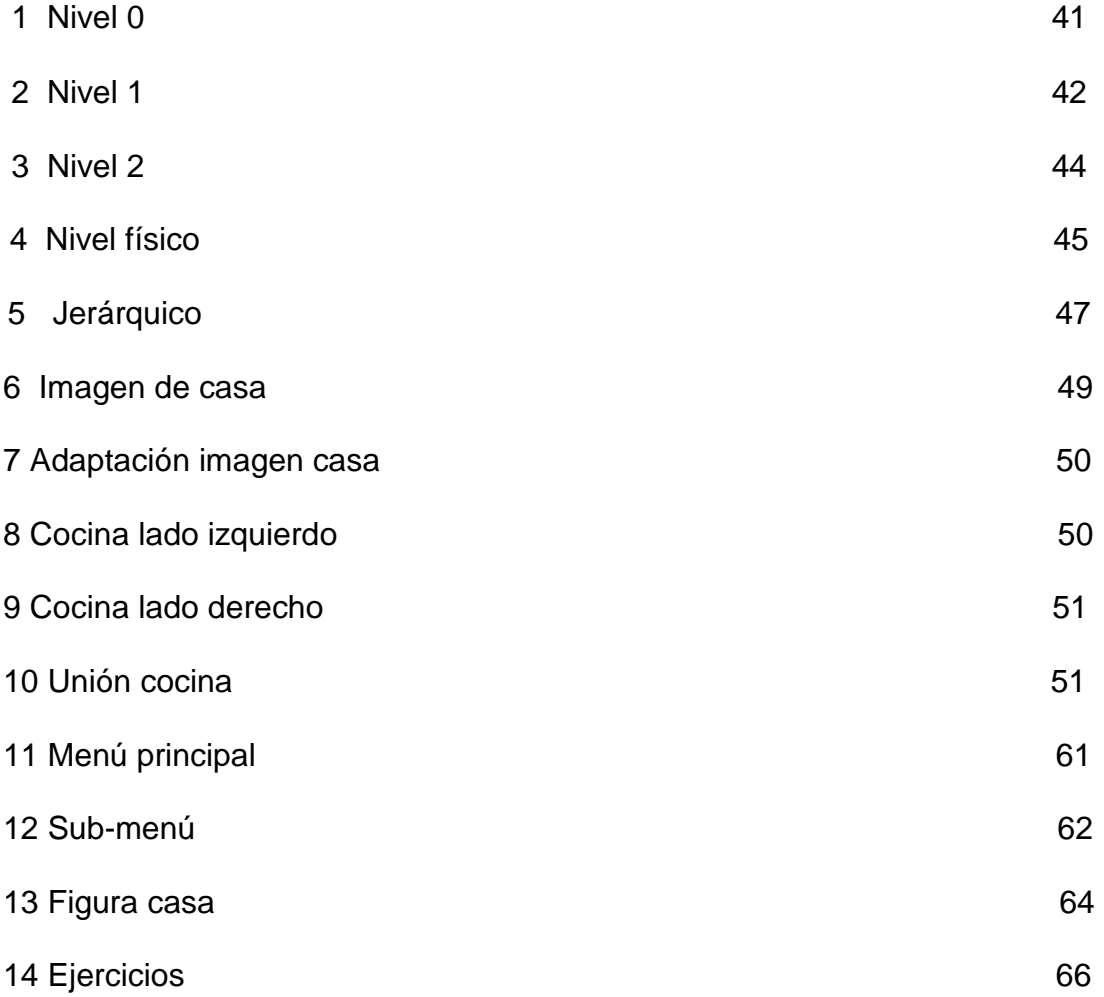

# **TABLAS**

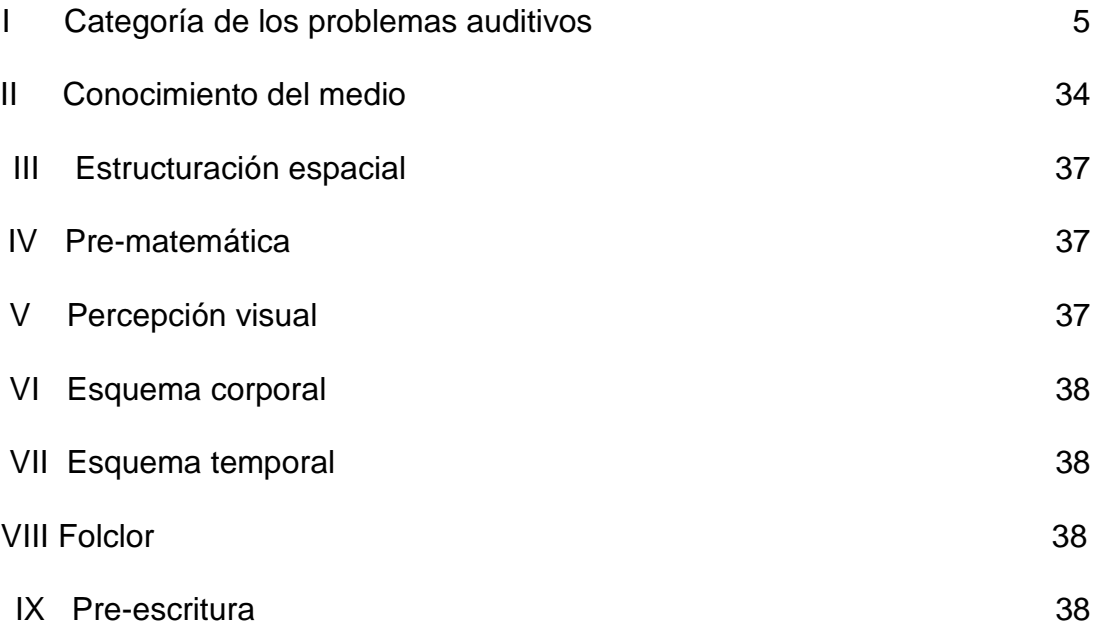

### RESUMEN

 El presente trabajo trata del análisis, diseño e implementación de un programa, para el reforzamiento del aprendizaje del lenguaje de señas, a niños sordos en edad preescolar.

 El primer capítulo nos define qué son las deficiencias auditivas, y cómo un problema auditivo se convierte en impedimento cuando las personas que lo padecen no se pueden comunicar en forma normal. Se detallan las causas que producen el problema auditivo, y una clasificación del tipo de sordera.

 El segundo capítulo trata sobre lo importante que es la comunicación, ya que es ésta la que nos permite transmitir lo que se piensa y se siente. Una persona sorda, para lograr lo mismo, debe auxiliarse de otros métodos.

 El tercer capítulo nos detalla las diferentes técnicas y formas de enseñar a los niños con discapacidades auditivas.

 El cuarto capítulo nos introduce a la creación de un programa de animación preescolar (PAP), como herramienta auxiliar educativa que asocie lenguaje manual, gráfico y escrito.

 En los restantes capítulos se describe el análisis diseño e implementación del programa de animación.

V

# **OBJETIVOS**

### **General**

 Crear un programa como herramienta auxiliar para el aprendizaje del lenguaje de señas, de los primeros vocabularios del niño sordo.

### **Específicos**

- 1. Que el maestro tenga una herramienta auxiliar, para presentar los primeros vocabularios de una forma estandarizada.
- 2. Que los padres puedan reforzar en casa a través del mismo programa que trabajan en el colegio, para el logro de los primeros vocabularios.
- 3. Que el niño interactúe con el programa y aprenda a su propio ritmo, evaluándose a sí mismo la adquisición de vocabularios.
- 4. Estandarizar las señas del lenguaje manual para facilitar al niño el aprendizaje de las mismas, pudiendo repetirlo todas las veces necesarias con el mismo resultado.
- 5. Que los niños oyentes puedan aprender lenguaje de señas sin asesoría especial, y así poder comunicarse con los niños con discapacidad auditiva.

## INTRODUCCIÓN

 Como muchos de los inventos y avances de los últimos tiempos, la computación se ha expandido a usos insospechados, desde los satélites y transbordadores espaciales, hasta una sencilla secadora, hace uso de ella también.

 Se ha usado en beneficio de la industria, del comercio, de la publicidad, del desarrollo de las comunidades, de la recreación y de la educación. Este es precisamente el campo que en este proyecto interesa, la educación de un grupo selecto y que hasta ahora no ha obtenido mucho beneficio de la revolución computarizada, la educación de los niños sordos.

 Los niños sordos en el pre-escolar han contado con escaso material auxiliar del aprendizaje del lenguaje, éstas son en su mayoría materiales manuales. Padres y maestros recurren al la modelación directa para que sea aprendido el lenguaje por imitación.

 Aunque eficiente, la desventaja de la técnica es que debe ser individual y constante para que sea efectiva, y esto requiere de tiempo, con lo que comúnmente no se cuenta.

 Esta tesis busca contribuir a la solución de algunos de estos problemas y constituirse en una herramienta auxiliar que refuerce el aprendizaje de lenguaje escrito y manual, como forma de ejercicio y evaluación de los primeros vocabularios del niño sordo.

VII

 Tiene la ventaja de poder reproducirse muchas veces, no necesita de operadores especializados, y puede ser usado por varios usuarios al mismo tiempo. Refuerza lenguaje escrito y manual con sus respectivas gráficas, utilizando el principio de asociación, presenta las señas por medio de animación y en movimiento, lo que facilita su comprensión e imitación.

 Su estructura esta basada en la importancia que el área visual reviste para el niño sordo de edad pre-escolar. A continuación información importante y desarrollo del proyecto.

### **1. EL NIÑO CON DEFICIENCIAS AUDITIVAS**

#### **1.1. Definición**

 El término "deficiencias auditivas", abarca toda una gama de incapacidades, que van desde el sordo profundo, hasta el que padece una ligera sordera. Las dificultades que presenta un sordo profundo para su educación son muy distintas del que sólo padece hipoacusia o baja audición, teniendo el primer grupo necesidades apremiantes en diversos campos.

 Dado lo importante que es para un ser humano el poder comunicarse eficientemente en la vida diaria, un problema auditivo se convertirá en impedimento, cuando la persona que lo padece no se pueda comunicar en forma normal, con las personas que lo rodean.

 Puesto que el problema de audición no es tan evidente, generalmente las personas que le rodean no entienden el porqué de su conducta anormal. La deficiencia del lenguaje es una de las calamidades más terribles que puede padecer un ser humano, pues sólo a través del lenguaje, nos incorporamos del todo a nuestra cultura y nuestra condición humana, nos comunicamos libremente con nuestros semejantes y adquirimos y compartimos información, por eso es infinitamente más grave nacer sordo que ciego, al menos potencialmente.

 Es sorda una persona que no puede oír y comprender el habla conexa, aun cuando dicha persona puede tener, como generalmente ocurre, bastante percepción de sonido.

 La persona sorda puede oír muchos sonidos amplificados suficientemente y hasta puede escuchar sonidos aislados del lenguaje, pero no los suficientes como para comprender el lenguaje en su totalidad.

 Los niños con impedimentos auditivos tienen dos problemas diferentes al recibir el sonido. Primero, los sonidos no son tan altos como para ser recibidos en su totalidad; y, segundo, los sonidos son distorsionados, lo que hace imposible poder entenderlos.

#### **1.2. Causas**

La pérdida auditiva puede deberse a dos causas fundamentales:

- Pérdida conductiva (o sordera conductiva): Ocurre cuando hay un problema en el oído exterior o medio, que impide que el sonido sea captado eficientemente, lo cual puede deberse a infecciones que llenan el oído con fluidos, rupturas del tímpano, interferencia como la que causa el aumento de cerumen, deformidad en la estructura del oído, daño causado por un objeto extraño, pérdida u obstrucción del canal del oído, alergias, etc.
- Pérdida neuro-sensorial (o sordera nerviosa): Ocurre cuando hay un problema en el oído interno o en los nervios, que conducen el sonido al cerebro, que puede deberse a enfermedades durante el embarazo, herencia, enfermedades infantiles, fiebres alta o prolongada, daño físico en la cabeza o en el oído, ruido excesivo o intensivo.

#### **1.3. Clasificaciones**

 Con fines pedagógicos, se hace una importante diferenciación entre los que son sordos desde el período prelingual y los que han adquirido sordera en la etapa poslingual.

#### **1.3.1 Sordera etapa prelingual**

 El niño sordo prelingual ha nacido o quedado sordo a edad tan temprana, no tuvo jamás la oportunidad de aprender el lenguaje o adquirir el habla por medio de la audición. Los sordos prelinguísticos, que no pueden oír a sus padres, corren el riesgo de aparentar un retraso mental grave o una deficiencia permanente en el dominio del lenguaje, a menos que se tomen medidas eficaces muy pronto

#### **1.3.2 Sordera etapa poslingual**

 El niño sordo poslingual ha tenido una audición relativamente normal durante los dos o tres primeros años de vida, de manera que ha podido aprender el lenguaje y habla como los demás niños, o muy cercanamente al lenguaje esperado para esa edad.

 Existen otras clasificaciones, una de ellas abarca cuatro grados del tipo de sordera:

• Pérdida leve de la audición (15-30 decibeles), que identifica a los problemas que interfieren poco con el desarrollo del lenguaje y no requieren de gran ayuda especializada. ( en esta categoría se clasifican a los niños "duros de oído", nombre dado por algunos autores).

- Pérdida parcial de la audición (30-65 decibeles), que identifica los problemas que conducen a dificultades para oír la voz, sin poder por lo tanto seguir conversaciones. Requiere de una ayuda especial, como el audífono.
- Pérdida grave de la audición (65-95 decibles), que requiere una enseñanza especial, regular e intensa, utilizando audífono, pero apoyándose también en la lectura labial.
- Sordera profunda (95 decibles y más), en la que la enseñanza especial intensiva es fundamental, con el objeto de ayudarles a adquirir el habla.

 Otras clasificaciones del trastorno auditivo parcial (hipoacusia) o total (sordera) a continuación:

# **Tabla I. Categoría de los problemas auditivos**

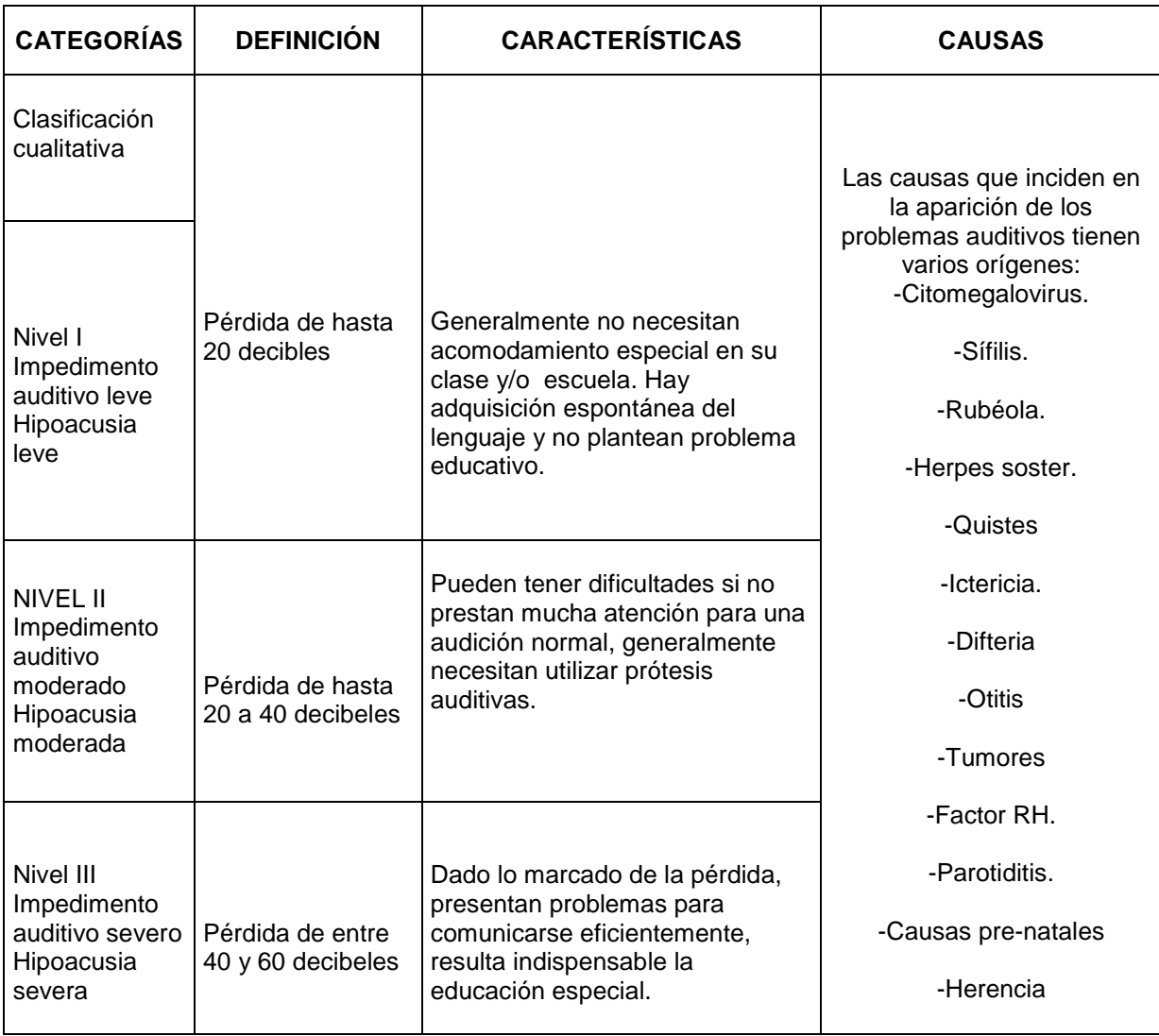

### Continuación

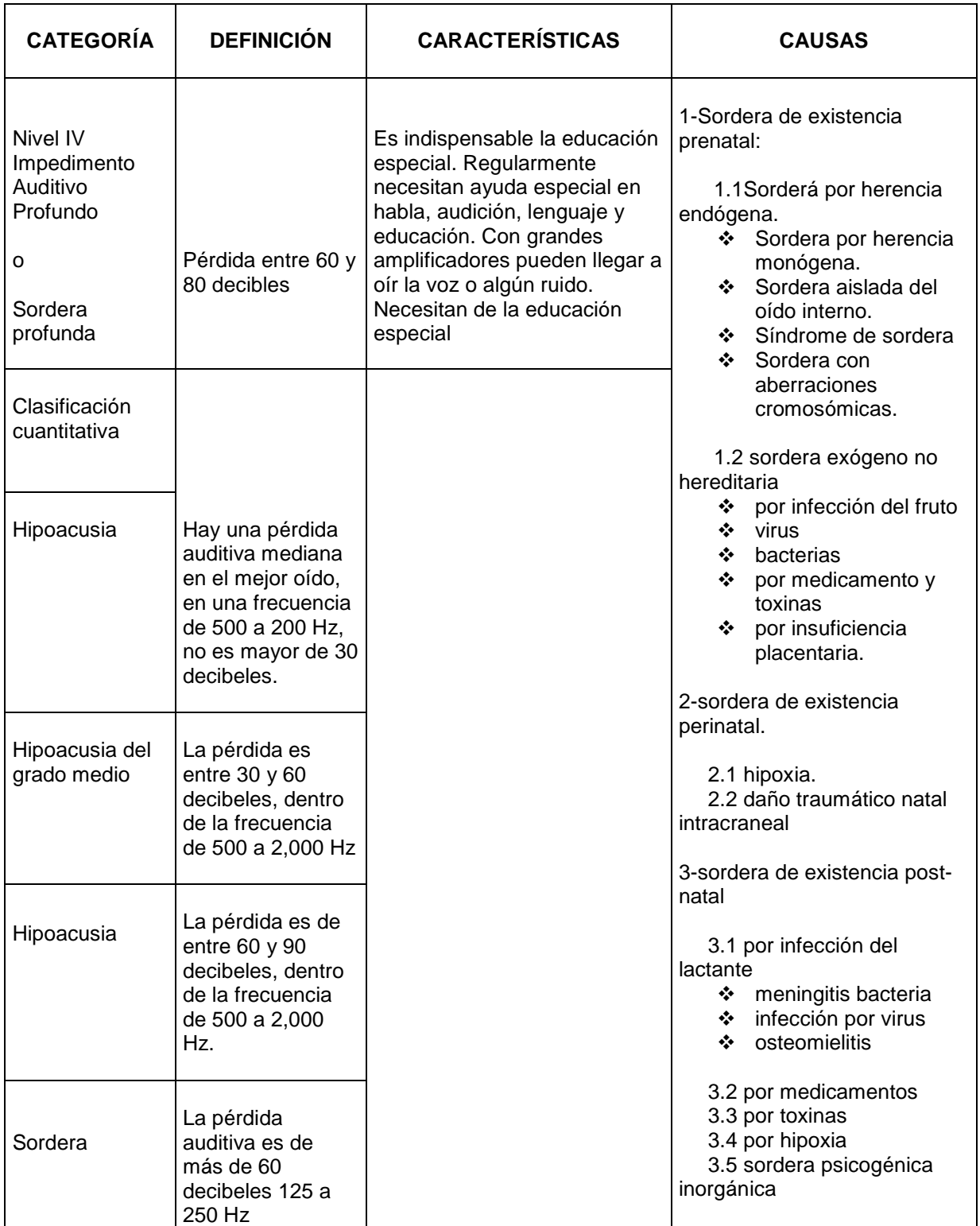

### Continuación

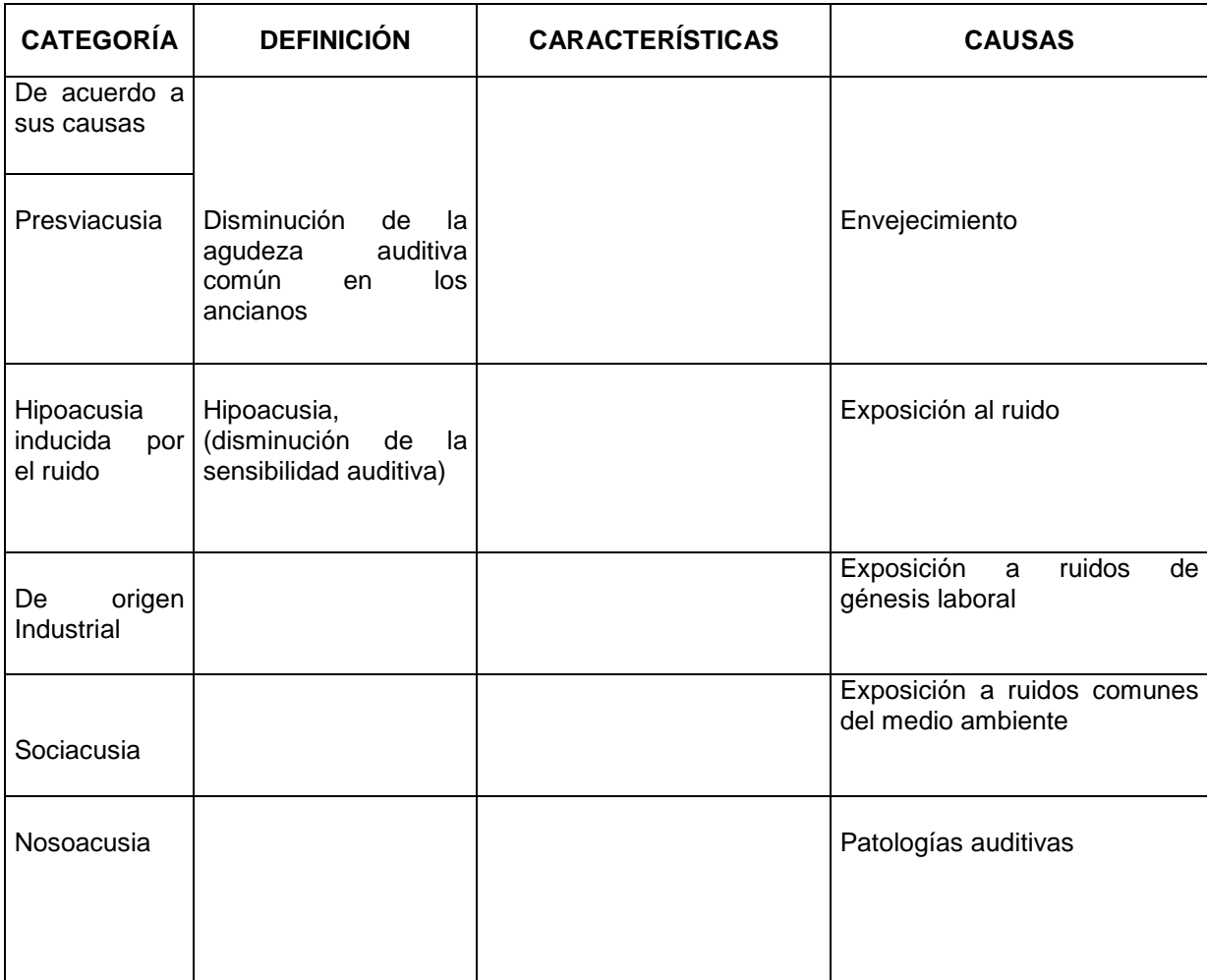

El niño sordo principalmente presenta problemas en la comprensión, adquisición y expresión de lenguaje, es decir, problemas de comunicación.

### **2. COMUNICACIÓN**

 Una adecuada comunicación es factor importante en la vida de todo niño. De ello depende que exista una buena relación entre dos personas o más, permite transmitir lo que se piensa y se siente, permite además resolver los conflictos de la vida diaria. En el trabajo diario se necesita aprender a escuchar a otras personas y entender sus mensajes, debe adquirirse habilidad para expresar las propias ideas y sentimientos a fin de que puedan ser comprendidos por los demás.

 En la comunicación el problema radica en el significado y la interpretación de lo que se dice o se escucha, innumerables factores interfieren en el proceso de comprensión y transmisión del significado, por ello las diferencias individuales de personalidad, experiencia, actividades, emociones, edades, etc. pueden desviar la interpretación del mensaje.

 La comunicación será definida como el proceso mediante el cual se recibe y expresan datos, ideas, opiniones y actitudes para lograr comprensión y acción, es un proceso de doble vía, a través del cual se tratan de entender y expresar los pensamientos y sentimientos. Sirve para comprender la importancia de nuestros propios pensamientos y sentimientos; respetar los sentimientos ajenos, comprender lo que otros sienten y porqué se sienten así, entre otros.

Los elementos básicos de la comunicación son:

- Emisor: es la fuente de la información o sea la persona que exterioriza la comunicación.
- Receptor: recibe, capta e interpreta el mensaje transmitido.
- Mensaje: es lo que envía el emisor, lleva muchos elementos.
- Canal: es el vehículo o medio de transporte.

 Cualquiera de ellos puede fallar y convertirse en un obstáculo que impiden la buena comunicación, otros obstáculos provienen de diversos factores que se refieren a:

- Obstáculos Fisiológicos: defectos de los órganos de los sentidos del organismo en general, del emisor o receptor ejemplo hipoacusia.
- Obstáculos Físicos: son interferencias ambientales en su mayoría que generalmente afectan el mensaje e influyen en el canal ejemplo: ruido.
- Obstáculos Psicológicos: son inherentes a la personas que intervienen en el proceso (interés, prejuicios, desinformación, actitud)
- Obstáculos Sociales: las palabras no tienen el mismo significado, ya que cada uno utiliza palabras de acuerdo a su clase social o idioma.

 El niño sordo convive en su medio con un problema de comunicación por obstáculos fisiológicos, que a la larga afecta a nivel psicológico por desinformación y a nivel social debido a los significados.

#### 2.1 Comunicación con el niño sordo

 El niño sordo utiliza sistemas sustitutivos de comunicación que pueden ser manual y/o gestual. A pesar que existe entre ellos importantes diferencias, comparten algunas características

 Primero: que el emisor de la comunicación usa, al menos en parte, elementos de su propio cuerpo para configurar el mensaje, sin precisar de ningún instrumento físico adicional a la propia capacidad de la utilización motriz de las manos y otros elementos del cuerpo para comunicar.

 Segundo: todos los sistemas descansan en la necesidad de utilizar el canal visual para permitir al interlocutor, el acceso a la información.

 El uso de estos sistemas parte de la idea de que la percepción visual de los signos, gestos o apoyos manuales, ayudará en la comprensión del mensaje.

 La comunicación, entonces, es el núcleo del problema en la educación del niño sordo.

 Al considerar el problema de la comunicación de que estamos hablando, es fundamental comprender ciertas distinciones. Una es la diferenciación entre el lenguaje y el habla.

- El lenguaje es un sistema de símbolos especiales, que puede ser expresado de muchas maneras diferentes.
- El habla es un método para utilizar ese sistema de símbolos y otros métodos incluyen a la escritura, la imprenta y el deletreo con los dedos.

 En la educación del niño sordo, se utiliza habitualmente cierta terminología que puede resultar confusa porque el significado usado en un lugar no es necesariamente el mismo que se utiliza en otras partes.

 Para establecer la comunicación con los niños sordos se utilizan diferentes sistemas entre los que están:

### **2.1.1 La comunicación oral**

 Que denota la enseñanza del habla como facultad expresiva y la enseñanza de la lectura labial como habilidad receptiva. También significa que el habla y la

lectura labial son los medios de comunicación usados para la transmisión de pensamientos e ideas.

#### **2.1.2 La comunicación manual**

 El término comunicación manual, incluye tanto formas expresivas como receptivas. Implica así mismo dos sistemas básicos: el lenguaje por signos y el alfabeto digital. En la práctica, frecuentemente se usan ambos elementos en una misma comunicación. Es llamado también lenguaje de señas.

 El lenguaje de señas es equivalente a palabras con significado concreto y abstracto, los signos se ejecutan con una o las dos manos que adoptan diferentes formas y movimientos. Las direcciones y orientaciones de los movimientos de las manos, así como las expresiones faciales y los movimientos del cuerpo, constituyen la gramática del lenguaje a señas en combinación con otros movimientos manuales, para aproximarse a la sintaxis y a la gramática del lenguaje verbal.

 La idea de que el lenguaje de señas es uniforme y universal y que permite a sordos, de todo el mundo, poder comunicarse entre ellos, es completamente falsa. Hay centenares de lenguajes de signos distintos y surgen independientemente siempre que hay un número significativo de sordos en contacto, y también debemos de tener en cuenta la adaptación de este lenguaje a la lengua oral

#### **2.1.3 La comunicación total**

 Esta forma estimula el uso combinado de todo tipo de métodos de comunicación apropiada para niños, sostiene que la comunicación total es lo que hace falta para todos los sordos, desde sus primeros años hasta su edad más avanzada.

 La comunicación no es el habla o la lectura labial solamente. Tampoco es la acumulación de un vocabulario ni el reconocimiento de las palabras. La comunicación es la capacidad de una persona para utilizar su lenguaje para expresar ideas, necesidades y sentimientos. Como lo señala Meadow, un niño oyente de 4 años no sólo tiene un vocabulario de 2000 a 3000 palabras sino que, además, sigue las reglas gramaticales y sintácticas que le permiten combinar estas palabras de muchas maneras, para que adquieran sentido.

 El niño sordo típico de la misma edad que ha tenido comunicación oral exclusivamente, sólo tiene algunas palabras a su disposición y rara vez las amplía en expresiones que tenga otro significado.

 Debido entonces a que los primeros años son muy importantes para todo tipo de aprendizaje del lenguaje y de la comunicación. Esto nos permite concluir que deberían usarse todos los medios para llevar conceptos, ideas, palabras y expresiones a la mente infantil, para que tenga las herramientas de la comunicación con los demás y también el elemento básico necesario para el pensamiento cognoscitivo.

Independientemente del sistema, se trata de establecer un canal de comunicación entre las personas sordas y las demás personas, para así iniciar el proceso de enseñanza/aprendizaje, en el nivel que corresponda según la edad y las habilidades.

# 3. EDUCACIÓN DEL NIÑO SORDO

 Antes de analizar las diferencias, entre la educación de los niños sordos y los niños oyentes diremos que los objetivos son esencialmente los mismos. Entre estos se mencionan:

• realizarse a sí mismo, establecer relaciones humanas adecuadas, alcanzar solvencia económica y asumir responsabilidades cívicas.

 Esto significa que todo individuo debe aprender a vivir consigo mismo; aprender a vivir con los demás; alcanzar un determinado nivel de suficiencia económica para mantenerse y contribuir a la sociedad; y asumir responsabilidades cívicas dentro de la comunidad de la cual es miembro.

 La educación del niño sordo difiere de la educación de los demás aun cuando se tenga los mismos objetivos, por que la enseñanza de aquél se ve complicada por el hecho de que no tiene facultades normales de comunicación. Esto, afecta su desarrollo social, psicológico y emocional, así como la superación profesional en general.

 Desde que la sordera crea un déficit de comunicación, es responsabilidad de la escuela enseñar la comunicación en todas sus fases: lenguaje, habla, lectura labial, lectura y escritura. También agregaríamos comunicación manual.

 La responsabilidad de la escuela es enseñar todas las materias y contenidos posibles en el tiempo disponible, utilizando el método que más favorezca al niño.

 En la enseñanza de niños sordos, un elemento común a todos los grados, es la continua insistencia y el control de la comprensión del lenguaje que se les presenta y que usan ellos mismos. Este control puede efectuarse alentando a los niños a explicar el contenido de lo que leen o escriben mediante gestos, mímicas o dibujos.

 Así, para la correcta educación del niño sordo, el profesor deberá tener en cuenta, entre otros aspectos, los posibles trastornos asociados que conlleva el ser sordo y su grado de sordera, con el fin de contrarrestar los defectos y adecuarse a las necesidades que presenta el niño dentro del aula.

 Con los niños sordos el maestro debe, en todos los niveles, partir del supuesto de que no todos los elementos son conocidos. El maestro se verá obligado a explicar sentimientos, actitudes, creencias, motivaciones y aspectos morales que normalmente se dan por conocidos, pero que los niños sordos ignoran porque no oyen lo que dicen los adultos. Es por esta razón, que los maestros deben conocer la importancia del relato de cuentos en todos los niveles de enseñanza. Los cuentos y mitos son especialmente útiles en este contexto, puesto que encaran valores y modos de ver la vida.

 El maestro debe tomar y exponer frecuentemente a los niños al lenguaje escrito auténtico, por medio de periódicos y revistas o materiales de embalaje. Estos materiales deben estar presentes en el aula para que los niños los miren, jueguen, aún y cuando no comprenden los detalles de los textos.

 Los primeros temas de lectura y escritura deben ser los que están más cerca de ellos, o sea los niños mismos, desde aquí se pueden pasar a los hogares de los niños, a sus pueblos y ciudades. Una vez que los niños han adquirido conocimientos sobre su entorno inmediato y sus propios medios, se debe pasar

al nivel del país, y de allí a otros países y culturas que difieren completamente de lo que los niños han conocido hasta entonces. Las fotografías y las películas son muy útiles para mostrar condiciones y modos de vidas diferentes.

 Los niños sordos han de recibir, en todos los niveles, una instrucción relativa a la audición, la articulación y la lectura labial o bien con el lenguaje a señas.

 En lo que se refiere a la enseñanza, la diferencia entre oyentes y sordos es el modo en que se enseña y no los temas.

 Los maestros deben por lo tanto estar preparados para seguir el programa de estudios normalmente destinado a niños oyentes, con un ritmo más lento respecto de estos últimos, y utilizando otros métodos. Debido a su impedimento, los niños sordos necesitan tratar temas adicionales, tales como en que consiste la sordera, que implica no poder oír, y qué se puede lograr a pesar de la deficiencia auditiva.

 También necesitan una ejercitación especial de la articulación y la lectura labial, así como de su audición residual si la poseen, y entrenamiento en el sistema de lenguaje de señas en otros casos.

 Los maestros deberán elaborar planes individuales con el modelo que desean enseñar a una clase determinada. Deben tratar de definir claramente para sí mismo los temas que quieren enseñar y en qué orden, cómo y cuando desean exponer a los niños el lenguaje escrito y qué construcciones y palabras quieren trabajar con ellos.

 Los maestros han de utilizar libros escolares destinados a los niños oyentes, aunque más lentamente, y deben considerar natural el hecho de emplear en su

enseñanza otros tipos de textos e imágenes. Revistas y periódicos viejos, libros para niños y adultos, embalajes de alimentos u otros productos, todo puede ser útil para presentar el texto escrito a los niños, a fin de que se familiaricen con la lengua escrita y sus funciones.

 Se han diseñado varias técnicas que pueden ayudar a educar a un niño que presente deficiencias auditivas, entre las técnicas se encuentran:

- Labiomancia (o lectura de labios): es el acto por medio del cual se puede entender el lenguaje hablado, observando los movimientos de la boca y cara de la persona que habla. Los niños sordos o moderadamente sordos dependen mucho de la labiomancia para poder entender la palabra hablada. Se apoya, fundamentalmente, en una observación profunda; en este método, el sentido de la vista adquiere un papel relevante.
- Entrenamiento Auditivo: ayuda a la persona con problemas auditivos a escuchar mejor, haciendo uso de la poca audición que posea. Este entrenamiento resulta importante para todos los niños con alteraciones auditivas. Este entrenamiento comprende doce pasos; los más destacados son:
	- 1. El desarrollo de una postura auditiva, en la cual el niño es instruido para escuchar una palabra y contestar su percepción con un movimiento o acción de juego.
	- 2. El prestar atención a formas de percepción acústicas, en donde el niño es instruido para conectar determinadas formas de

percepción acústica, con el objeto que simultáneamente le es mostrado.

- 3. La repetición de palabras.
- 4. La identificación de formas de percepción acústica a través del oído, en donde el niño debe oír e imitar al mismo tiempo mediante solo oír.
- 5. Imitar.
- 6. Tratarse de comunicarse normalmente.
- 7. Hablar.
- 8. Escuchar y distinguir la música.
- 9. Aprender a leer.
- Terapia del Habla: ayuda al niño a hacer y utilizar aquellos sonidos vocales necesarios para el lenguaje verbal.
- Comunicación manual: esta técnica se utiliza por lo general con aquellas personas que experimentan una severa o profunda alteración auditiva. La comunicación manual comprende dos diferentes técnicas:
- a)- el deletreo con los dedos, y
- b)- el lenguaje por señas.
- El oralismo: este método pretende "desmutar" a las personas con problemas auditivos, enseñándoles a seguir la mecánica del habla de las personas sin problemas, especialmente en el que se refiere al control del sistema respiratorio, al control de fonación, al control del sistema de resonancia nasal, y al control del sistema de articulación.
- Comunicación total: Está técnica se utiliza con las personas que tienen una deficiencia auditiva severa o profunda, combinada todas las técnicas descritas anteriormente. En ella se utilizan señales deletreos con los dedos, habla entrenamiento auditivo, labiomancia y cualquier otra forma accesible para poder comunicar el lenguaje.
- Uso de audífonos: Este método puede ayudar a que las personas con problemas auditivos compensen su problema.
- Estimulación temprana: La estimulación temprana del niño hipo acústico, debe incluir una serie de actividades que tengan como objetivo principal, el brindarle al niño la oportunidad de estar inmerso en un mundo de sonidos. Normalmente, los niños aprenden a utilizar palabras después que han sido utilizadas por otros, una y otra vez, pues primero escuchan todos los sonidos que integran una palabra y luego tratan de pronunciarla.

La estimulación temprana incluye actividades como:

a)- en relación con la labiomancia: tratar de mantener la cara al nivel visual de la persona hipo acústica; acercarse lo más posible y en donde haya suficiente iluminación; hablarle en forma natural haciendo uso de oraciones enteras, aunque cortas y sencillas, repitiéndoselas en caso necesario; tratar de tener su atención antes de empezar a hablarle; motivarle; enseñarle una palabra a la vez; no realizar alguna otra actividad mientras se le hable.

b)- ayudas visuales: se debe tratar de proporcionar pistas visuales a la persona, para que le ayude a relacionar un objeto con lo que se le está diciendo.

c)- conciencia auditiva: debe ayudársele a adquirir una conciencia con respecto a todo lo que en el medio ambiente produce sonidos (haciéndole carteles y dibujos, utilizando cuadros para ayudarle a identificar los sonidos, grabando los sonidos comunes, pidiéndole que ponga atención a los sonidos del ambiente, etc.).

d)- motivación: ésta es esencial en el aprendizaje que deba realizar el ser humano. Para las personas que sufren de algún tipo de discapacidad, la motivación es básica para ayudarles a aceptarse tal como son y buscar soluciones para salir adelante.

 Tomando en cuenta lo anterior las diversas técnicas educativas buscan llevar a cabo el proceso de enseñanza / aprendizaje y, para elegir la mejor técnica, debemos tener claro hacia que objetivos nos dirigimos, dado que aunque son basadas en la educación general, son modificadas y/o adaptadas a cada caso en particular dependiendo el grado de deficiencia.
Los objetivos generales de la educación especial, al igual que la educación regular, tienden a contribuir a que las personas alcancen el máximo de su desarrollo, estos objetivos son los siguientes:

- Compensar las deficiencias de las personas con necesidades educativas especiales y las consecuencias que se deriven de ellas.
- Ayudar al individuo en la búsqueda de su autonomía personal.
- Mejorar el desarrollo de todas las capacidades del alumno, con necesidades educativas especiales.
- Ayudar a integrar a la persona con necesidades educativas especiales a su sociedad.

 Mencionemos aquí la educación del niño sordo como correspondiente a la educación especial, pues requiere de metodología y personal especializado.

 Entre las categorías que la educación especial atiende están los problemas auditivos que en general se refieren a las personas que padecen de impedimentos auditivos, ya sea problemas de sonido no percibidos o percibidos distorsionados lo que hace que se confundan con otros sonidos.

#### 3.1 Planificación de la educación especial del niño sordo

 Para llevar a cabo la planificación de la educación, debe aclararse inicialmente que la planificación educativa, es un proceso que coordina de forma integral los componentes que intervienen en la acción educativa (el alumno con necesidades educativas especiales, el maestro, los objetivos, los contenidos, las actividades, los materiales educativos, y la evolución) y que facilita, por su aspecto global, los procesos de previsión, selección, organización, y comprobación del proceso de enseñanza y aprendizaje.

 La planificación educativa, por lo tanto, es una guía que orienta la labor del docente, ya que como guía, debe ser flexible en cuanto a tomar en cuenta las diferentes necesidades que surjan.

La planificación educativa tiene tres momentos:

- La selección: que permite determinar prioridades de acuerdo con la información recogida y los recursos disponibles.
- La organización: que es la respuesta inmediata a los problemas seleccionados y se concreta en un plan de acción.
- La ejecución: que consiste en el desarrollo de un plan.

 Cada uno de estos momentos debe ser cuidadosamente realizado para comprobar el proceso y determinar los ajustes que conduzcan a la eficiencia global.

 La tarea educativa planifica diversas actividades y se auxilia además de otras herramientas para hacer del aprendizaje una experiencia agradable al niño.

 Las actividades se seleccionan de acuerdo a la definición de objetivos, que facilitarán ser alcanzados. Es necesario tomar en cuenta que las actividades

deben ser variadas y activas, deben responder a las necesidades e intereses del niño, deben desarrollarse en orden de dificultad, etc.

 Las herramientas se eligen de acuerdo a la edad y habilidades de los niños, en el caso de las personas con deficiencias auditivas, el mejor canal es el visual, que permitirá que por asociación se dé el proceso de aprendizaje, aquí radica la importancia del uso de ilustraciones cuando los objetos no están a disposición o como complemento.

 Al respecto podemos mencionar que las ilustraciones tienen un valor fundamental en los materiales de aprendizaje para niños. Gracias a ellas el sentido de las palabras se va iluminando, su función básica es la representación gráfica, por lo cual permite que el proceso de aprendizaje sea más fácil, más rápido y más motivante.

 Si se tiene en cuenta lo que se acaba de decir, sobre el valor de ilustraciones, éstas ofrecen un valioso material para la enseñanza del niño sordo.

 Pero para que su empleo sea óptimo los padres y profesores deben poseer algunos criterios a la hora de seleccionarlas:

- Profusión de ilustraciones: tipo <<comic>> o <<tebeo>> con viñetas con escaso texto al principio, para pasar luego a las historietas normales que hagan esforzar al niño sordo a buscar el significado de las viñetas, a través de la lectura del texto.
- Las imágenes deber ser preferentemente de gran tamaño.
- Imágenes de colores alegres y naturales.
- Las imágenes pequeñas en blanco y negro pueden ser también aceptadas.
- Ilustraciones con personas de facciones expresivas de su supuesto carácter y propósitos.
- Que sean diseñadas de forma simple y lo más <<reales>> posible, lo óptimo es que las ilustraciones representen objetos o animales cotidianos. También personajes realizando acciones familiares y simples.
- Que no representen escenas complicadas en las que haya muchos personajes u objetos. Es mejor representar cosas simples y si es posible una sola cosa por imagen en las primeras edades.

 A los dos o tres años ya empieza a escoger libros que ilustran una historia, prefiriendo historias donde existen sólo uno o dos personajes centrales. Si cuentan aventuras, que traten de una forma concreta los hechos cotidianos.

- Las ilustraciones fantásticas o de hadas deben evitarse a menos que existan muchas imágenes explicativas.
- No utilizar figuras confusas, mal delineadas o demasiado estilizadas.
- Los objetos, imágenes e ideas deben ser asociadas por el niño inmediatamente, intentando formar conjuntos cada vez más amplios y complicados.

 Dado el primordial papel que juegan las ilustraciones en la educación del niño sordo, los padres y profesores deben hacer gran acopio de este material mediante:

- Libros seleccionados de todos los disponibles en el mercado.
- Recortes de revistas y diarios
- Prospectos de viajes, propagandas comerciales, catálogos.
- Ilustraciones educativas existentes en el mercado.
- Fotografías personales, familiares, de viajes, de vacaciones, de animales,
- Dibujos realizados por el propio niño o adulto.
- Creación de historietas ilustradas mediante dibujos que secuencien actividades realizadas por el propio niño (levantarse de la cama, lavarse, desayunar).
- Y todo tipo de programas y adelantos tecnológicos.

 Si hemos seleccionado las actividades y herramientas en forma cuidadosa podemos llevar a cabo la evaluación de la intervención educativa, ya que el plan educativo debe irse evaluando continuamente. La evaluación se hace a partir de los objetivos propuestos. Al hablar de evaluación hay que recordar que los objetivos constituyen la meta que deberá alcanzar la persona que aprende y, por lo tanto, son la pauta para evaluar si se alcanzaron o no.

 Un objetivo es una propuesta deseable que se establece intencionalmente, con el propósito de indicar lo que se espera obtener como resultado del aprendizaje.

 En el caso especifico de los niños sordos y la utilización de ilustraciones como herramientas para el aprendizaje, le estamos dando énfasis a las capacidades perceptivas del niño, por lo que aclararemos lo que entenderemos como percepción.

En su concepción más simple, por percepción se entiende, el acto por medio del cual el sujeto aprende el estímulo que le llega y lo procesa a nivel cerebral, para emitir una respuesta al mismo.

26

## **4. PROGRAMA DE ANIMACIÓN**

 Como se ha mencionado la adquisición de formas de comunicación entre los niños sordos y las personas oyentes requieren entre otros factores de tiempo, dedicación y práctica.

 Las señales del lenguaje manual específicamente, utilizado por un importante porcentaje de personas sordas, básicamente son estándares para el mismo país, sin embargo al ser aprendidas e interiorizadas por las personas, son modificadas y utilizadas con infinidad de estilos personalizados.

 Sin embargo cuando se trata de los niños pequeños que empiezan a aprenderlo, es necesario exponerlos a los mismos estímulos, a modo de que por asociación y repetición sean aprendidos. Los educadores pueden repetir una y otra vez las señas manuales, pero, con pequeñas diferencias que crean conflicto en el aprendizaje.

 El Programa de Animación Pre-escolar (PAP), como herramienta auxiliar educativa, es un programa de lenguaje de señas estándar que asocia lenguaje manual, grafico y escrito. Lo presenta en la misma forma cuantas veces se desee sin cambios; a continuación mas detalles.

 Utilizando un programa sistematizado de ilustraciones se facilita al educador una herramienta auxiliar para los contenidos curriculares.

 Los niños en edad pre-escolar (entre los 4 y 6 años) a quienes va dirigido específicamente el programa, se inician en el sistema educativo a esta edad,

27

se les facilita el aprendizaje por asociación. "VER y APRENDER" y por ello es la base sobre la que se diseñan gráficos de todo tipo para auxiliar la enseñanza.

 La tecnología con sus adelantos ha introducido el uso de la computación en diversos campos y uno de ellos es la educación. Los centros de enseñanza poseen laboratorios de computación desde los más complejos hasta los sencillos y en ellos pueden instalarse programas que respondan a las necesidades de los grupos específicos.

 En el caso de los niños sordos las ayudas audiovisuales tecnológicas se ven limitadas a videos, diapositivas y presentaciones en cañonera en el mejor de los casos, este proyecto propone la creación de un software para las computadoras del centro escolar, de fácil uso, que incluya los temas del pensum pre - escolar y permita la interactividad del alumno y la máquina así como la evaluación del progreso del alumno.

 Por ello a dado por llamarse un programa de animación que en términos generales se refiere a:

- Un medio ambiente interactivo generado por el computador, en el cual se sumerge una persona.
- Aquella forma de trabajo donde el hombre puede interactuar totalmente con el computador

La animación es posible gracias a un software que se refiere a:

Conjunto de instrucciones responsables de que se realice alguna tarea específica.

 El programa P.A.P. contiene graficas detalladas y generales de cada uno de los temas del pensum Pre - escolar de la educación guatemalteca para niños oyentes, aplicable también a niños sordos.

 Los temas no están ordenados de ninguna forma se presentan en un menú inicial y el usuario accesa a ellos en el orden que le convenga.

 Cada grafica aparece en una ventana interactiva que presenta varias opciones entre ellas:

- Acompañar la grafica con video de lenguaje de señas.
- Acompañar la grafica con texto.
- Acompañar la grafica con las dos anteriores.
- Evaluaciones y ejercicios.

 Eligiendo una u otra, el maestro puede evaluar el grado de asociación que el alumno ha logrado.

 Las secciones de las graficas además son accesos directos a ampliaciones detalladas del tema.

 Para ampliar la comprensión de lo antes expuesto, se hace necesario definir los diferentes componentes mencionados como lo son:

 **Acceso directo** Para el programa son links a otras páginas de donde el usuario quiere acceder.

 **Ventana** Se refiere a la interfaz gráfica que interactúa con el usuario, y en la cual el usuario puede acceder a ella, por medio de las diferentes opciones que le brinda.

 **Menú** Lista de opciones dentro de las cuales el usuario puede seleccionar una acción.

 **Video** el modo en que el adaptador gráfico del equipo y la interacción con el programa presentan imágenes en la pantalla.

 **Texto** Modo de operación con el cual el programa muestra letras y otros caracteres.

#### **4.1 Gráficos por ordenador de computadora**

 Se definen como Imágenes de dos o tres dimensiones creadas por computadoras, que se emplean con fines artísticos, científicos o industriales. Estos gráficos han hecho que las computadoras sean más fáciles de utilizar, permite a los usuarios de ordenadores seleccionar imágenes para ejecutar órdenes, lo que elimina la necesidad de memorizar instrucciones complicadas.

 Los gráficos en la computadora funcionan porque antes de mostrar la imagen por pantalla, esta debe encontrarse en memoria del ordenador, la ventaja de tenerla en memoria, es que se puede aplicar diversas técnicas para modificar la información correspondiente.

#### **4.2 Procesador de imágenes**

 El procesador de imágenes es una de las herramientas más potentes e importantes dentro de los gráficos del computador, sus técnicas se emplean en muchas aplicaciones, como detectar el borde de un objeto, realzar la imagen, reducir el ruido, o aumentar la nitidez de las películas o anuncios. La distorsión de una imagen permite modificarla a través del tiempo. Para realizar el

30

software del P.A.P., se utilizó un programa de desarrollo llamado FLASH, y otras herramientas detalladas a continuación:

 **Visual Basic** Herramienta de programación donde se desarrollará la parte visual del programa. Este a la vez se conectara con la base de datos (Access 2000) para desplegar la información que se quiere ejecutar.

**Access 2000** Herramienta utilizada como base de datos para guardar la información de todo el software.

La base de datos esta compuesta de la siguiente forma

**Código** Número entero, que identifica la clave primaria de cada tabla.

**Path** texto que identifica el camino donde se encuentra el dibujo (Picture) que se mostrara.

**Descripción** texto que identifica en forma escrita lo que simboliza el dibujo.

**Path video** texto que identifica el camino donde se encuentran los videos de cada sub-forma que se esta presentando.

# **5. ANÁLISIS DE REQUERIMIENTOS**

 El programa se dirige a alumnos del nivel pre-primario usando como base para la elección de los contenidos el curriculum de kinder (5 años) y preparatoria (6 años).

 El curriculum de kinder consta de 12 materias de los cuales 4 no se consideran aptas para el programa por ser de aplicación práctica, el curriculum de preparatoria consta de 13 materias de las cuales 5 no se consideran aptas para el programa por ser de aplicación práctica.

 Las materias del nivel pre-primario reciben diferentes nombres dependiendo de la institución (privado, público) y para su aplicación en la educación especial son adaptados, sin embargo, los contenidos básicos son los mismos y estos son los temas del programa de enseñanza y aprendizaje del lenguaje de señas.

 Para los niveles 1 y 2 (kinder y preparatoria), el programa contiene el mismo número de materias, la diferencia está en los contenidos de los mismos, este programa consta de las siguientes materias:

## **Tabla II. Materia Conocimiento del Medio**

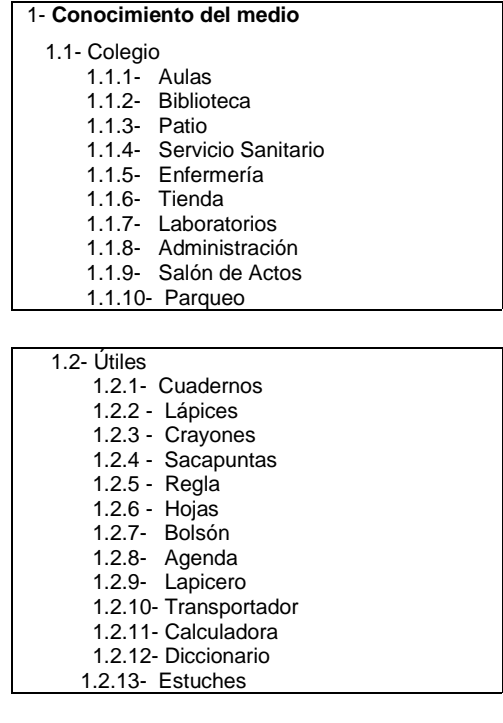

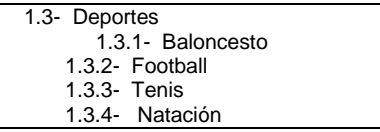

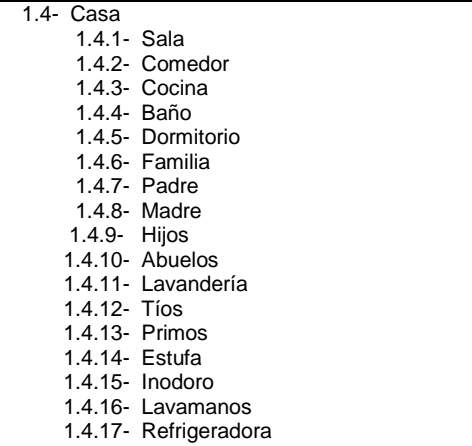

- 1.5- Juguetes
- 1.5.1- Pelota 1.5.2 – Muñecas
- 1.5.3 Carros
- 1.5.5 Oso
- 1.5.6 Pista
- 1.5.7- Soldaditos
- 1.5.8- Juego de Mesa
- 1.5.9- Pelota
	- 1.5.10- Avioncito
	- 1.5.11- Casa de Muñecas
- 1.5.12- Robot

#### 1.6- Servicios Públicos

- 1.6.1- Policía 1.6.2- Bombero 1.6.3- Doctor 1.6.4- Agricultor 1.6.5- Dentista 1.6.6- Cartero
- 1.6.7- Maestra
	- 1.6.8- Mecánica 1.6.9 Veterinaria
	-

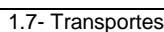

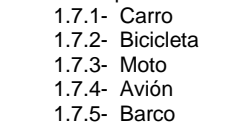

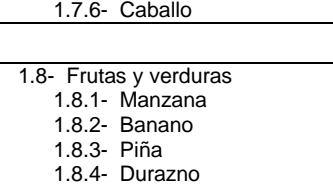

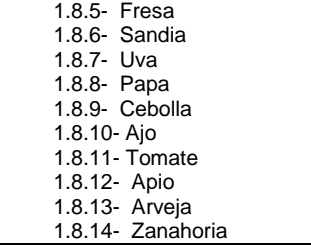

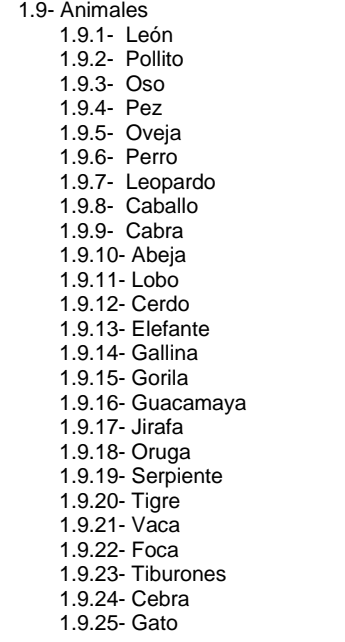

1.10- Universo

- 1.10.1- Sol
- 1.10.2- Planetas
- 1.10.3- Tierra
- 1.10.4- Estrellas
- 1.10.5- Astronautas

## **Tabla III. Estructuración Especial**

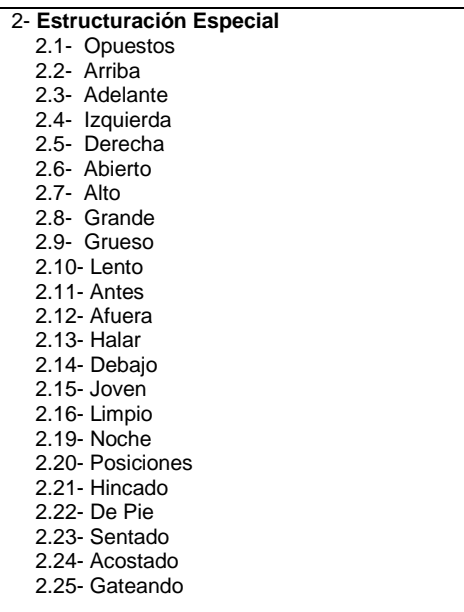

## **Tabla IV: Materia Pre-Matemática**

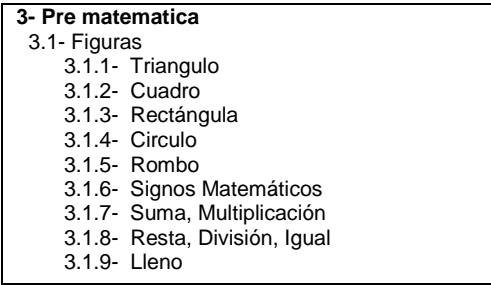

## **Tabla V: Materia Percepción Visual**

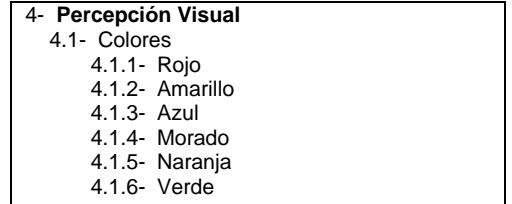

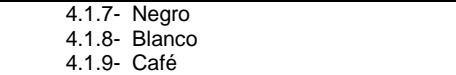

#### **Tabla VI: Materia Esquema Corporal**

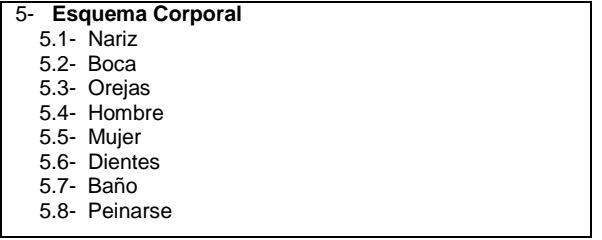

### **Tabla VII: Materia Esquema Temporal**

#### **6- Esquema Temporal**

- 6.1- Estaciones 6.1.1- Primavera
	- 6.1.2- Invierno
- 6.1.3- Verano
- 6.1.4- Otoño

#### **Tabla VIII: Materia Folklore**

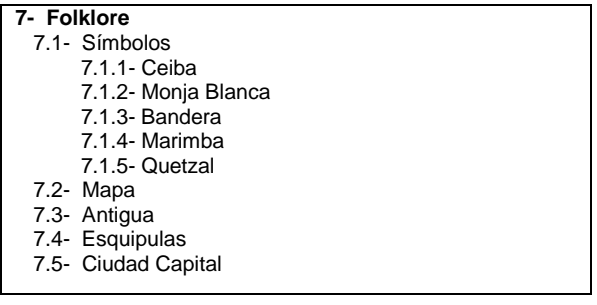

## **Tabla IX: Materia Pre- Escritura**

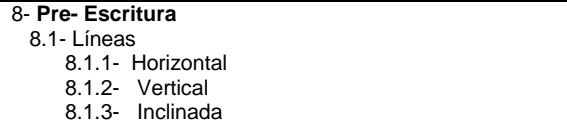

# **6. SIMBOLOGÍA A UTILIZAR PARA LOS DIAGRAMAS LÓGICO Y FÍSICO**

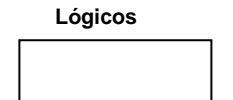

 $\overline{\phantom{a}}$ 

Fuente o destino de datos: Fuente o destino externos de datos que pueden ser personas, programas, organizaciones u otras identidades que interactúan con el sistema, pero se encuentran fuera de su frontera.

**Procesos** 

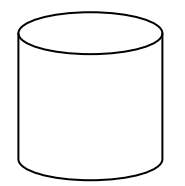

Personas, procedimientos, dispositivos que utilizan o producen (transforman) datos.

**Flujo de datos** 

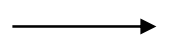

Movimiento de datos en determinada dirección desde su origen hacia un destino.

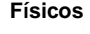

 **Físicos** Símbolo Terminal: Identifica el inicio o final de un conjunto de procesos.

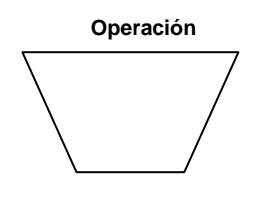

Operación manual: Utilizada para indicar cualquier operación realizada fuera de línea y que no requiere de dispositivos mecánicos (ingreso teclado).

#### **Procesamiento**

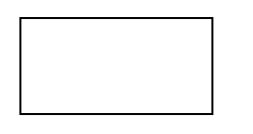

Procesamiento por computadora: Utilizado para indicar cualquier clase de procesamiento realizado por el sistema de cómputo.

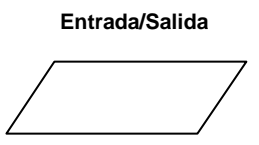

Utilizado para mostrar cualquier operación de E/S

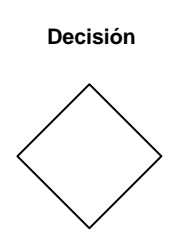

 **Decisión** Cualquier punto del proceso donde se toma alguna desición con el objeto de determinar la acción subsiguiente.

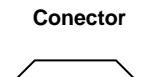

Utilizado para conectar puntos diferentes de entrada o salida en los diagramas.

**Flujo direccional** 

Utilizado para señalar la dirección del flujo o la secuencia de procesamiento y otros eventos.

**Figura 1. Diagrama nivel 0** 

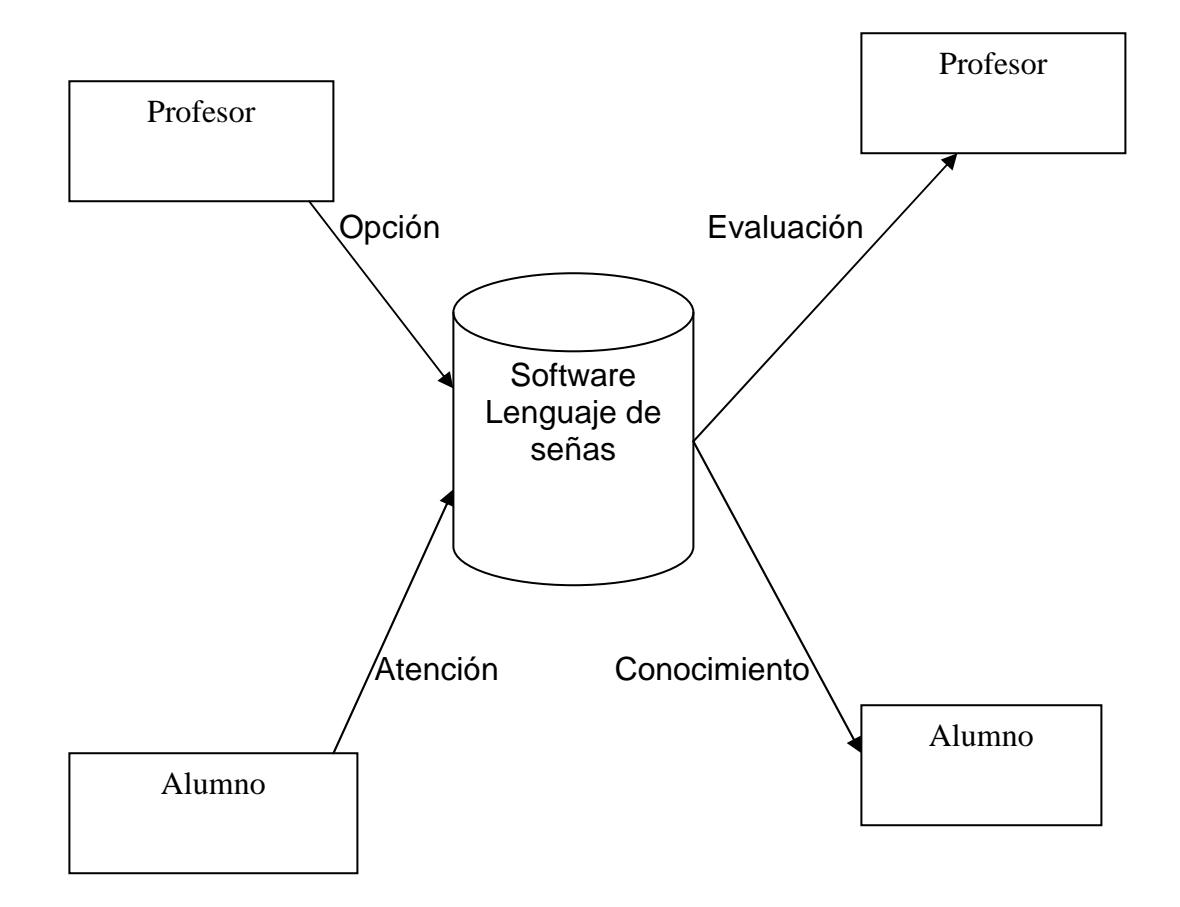

En este nivel nos damos cuenta que el proceso principal es el software de enseñanza que tiene como flujo de entrada las instrucciones dadas por la fuente profesor y la atención visual brindada por el alumno

**Figura 2. Diagrama nivel 1** 

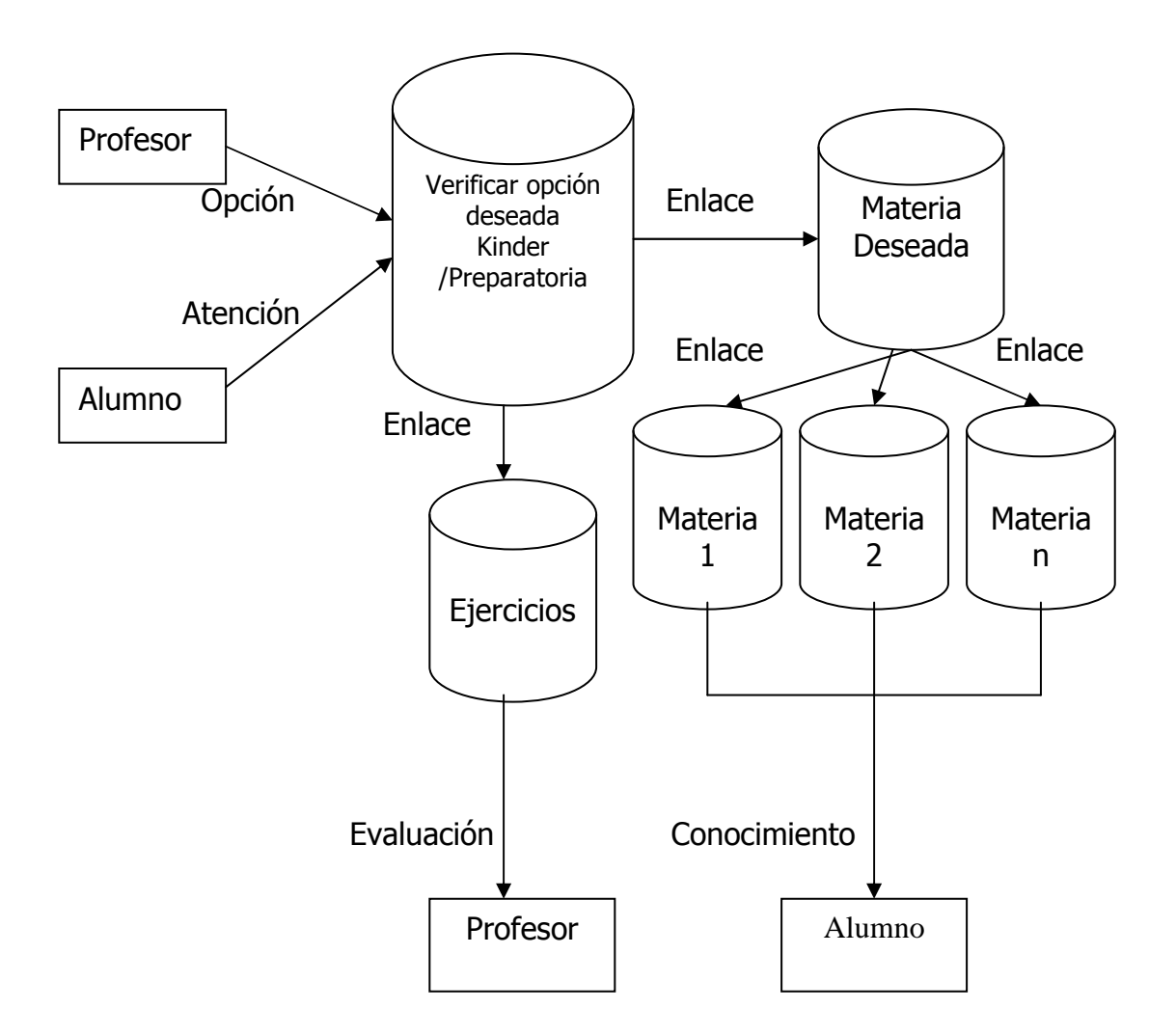

 En forma resumida se notará en los siguientes diagramas que se habla de materias denotada de la siguiente manera " Materia1", "Materia N", indicando que a todas las materias les corresponde la misma secuencia de diagrama y en forma resumida, solo se diagraman dos de ellas, al igual que en los ejercicios se representa " ejercicio 1", ejercicio n".

 En este nivel nos adentramos el en proceso software, y en el cual la fuente profesor puede decidir el nivel que desea impartir "kinder", "preparatoria", y luego escoger a impartir la materia o evaluarla por medio de ejercicios.

 La fuente Alumno presta su atención primeramente a las opciones escogidas por el profesor.

 Como fuentes de salida la evaluación por parte del proceso ejercicio y conocimiento

Por parte de los procesos materias (ver página 39)

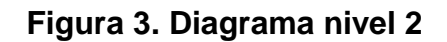

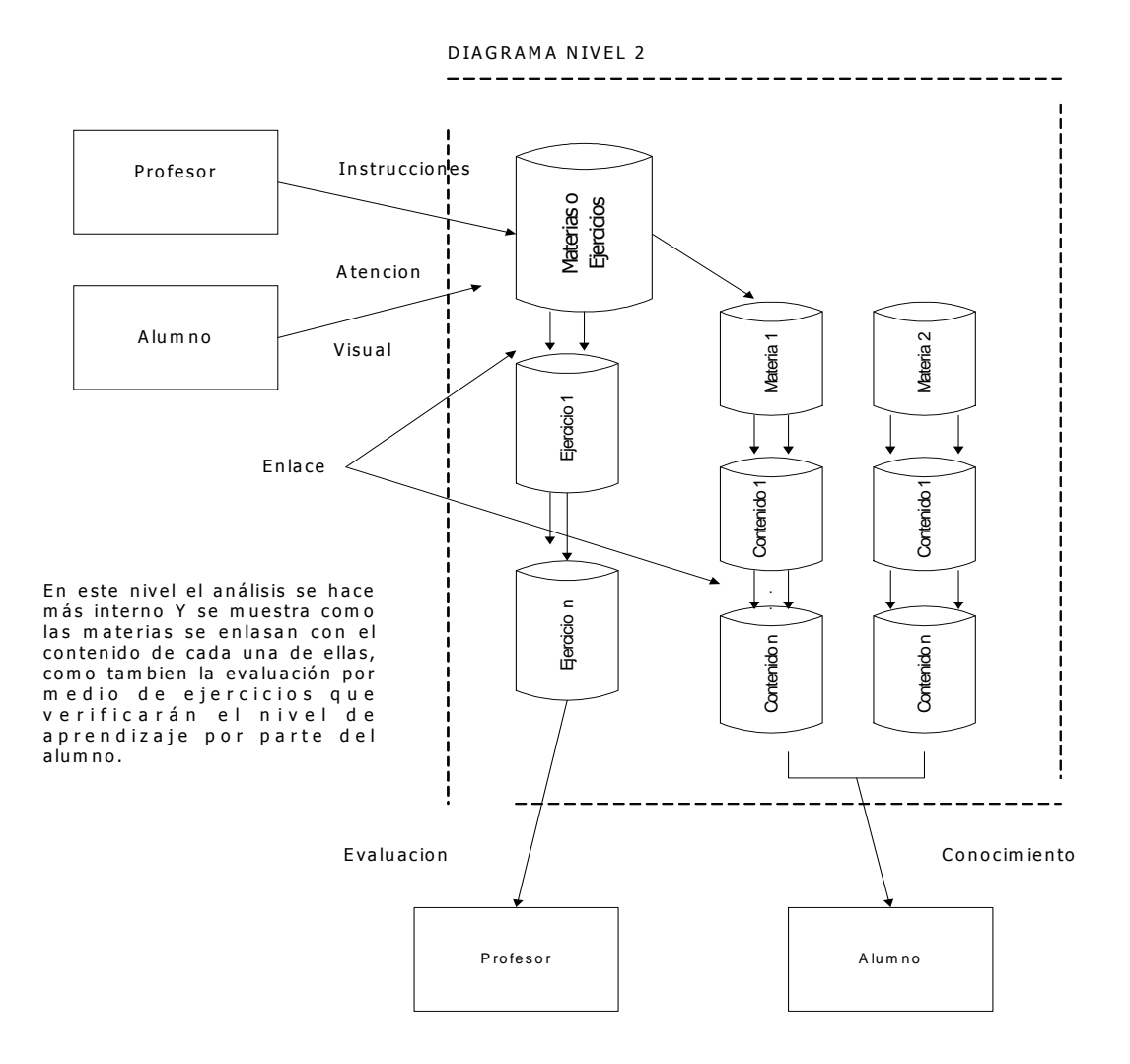

**Figura 4. Diagrama nivel físico** 

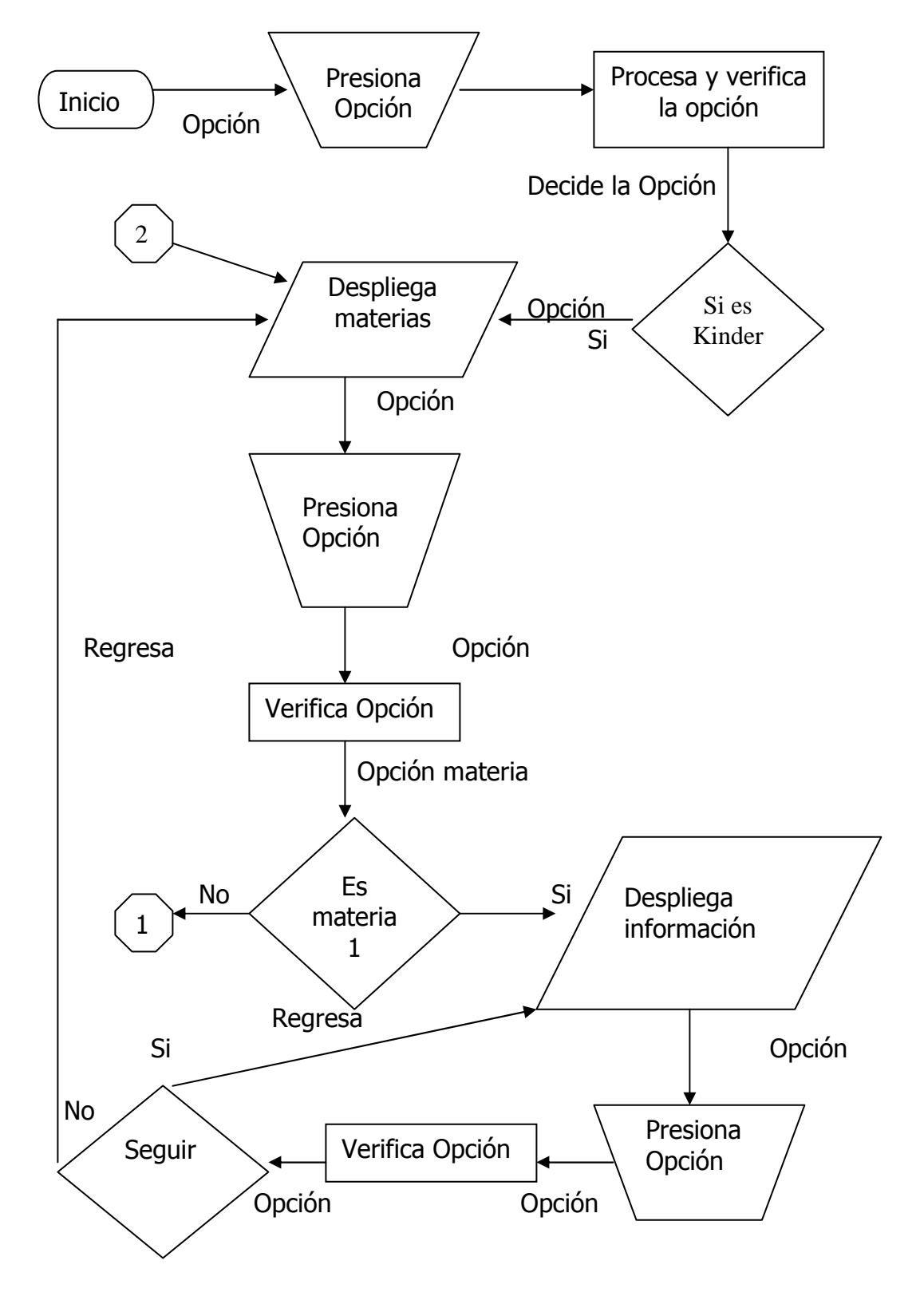

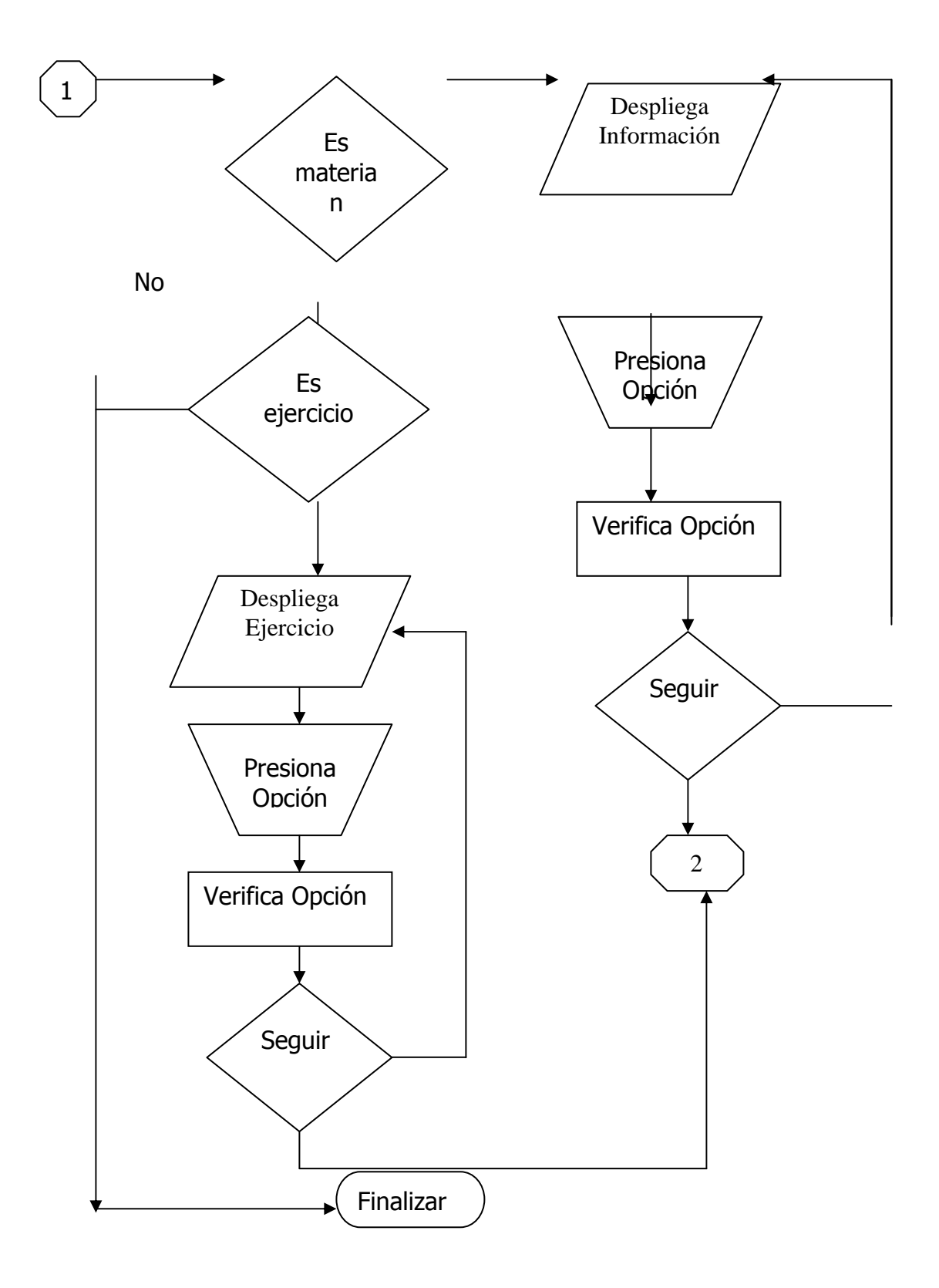

#### Figura 5. Diagrama jerárquico

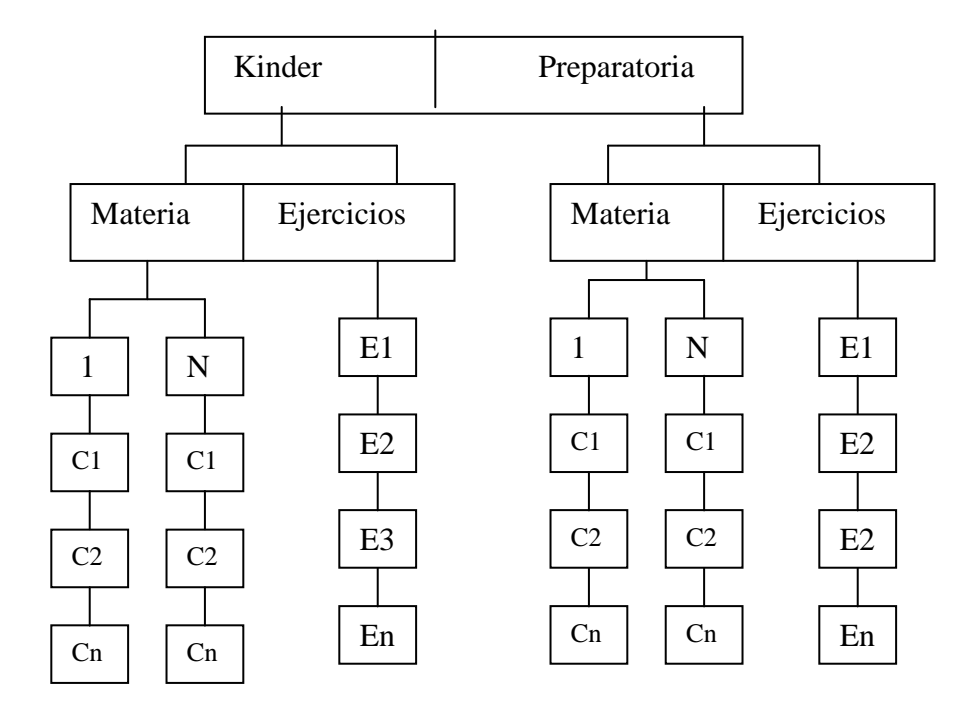

 En este diagrama se puede visualizar que el software está dividido en dos partes, dependiendo del nivel que se quiere impartir "kinder", "preparatoria", y que cada uno de ellos consta de una fase de materias, para que el alumno aprenda y una fase de ejercicios para la evaluación de lo aprendido.

Notación:

- 1..n : Indican las materias que en este caso son ocho materias.
- C1..Cn: Indican los contenidos de cada materia a impartir
- E1..En: Indican los ejercicios dependiendo la materia.

# **7. SELECCIÓN DE IMÁGENES**

 Las imágenes utilizadas en el programa serán previamente seleccionadas de libros de texto y otras fuentes. De acuerdo a los temas las imágenes serán adaptadas o creadas si es necesario.

 Como se mostrará en la figura No1, es una imagen seleccionada que será adaptada para el programa, en esta imagen se muestra aspectos que no queremos mostrar que se quitarán para obtener la imagen (casa) que nosotros queremos.

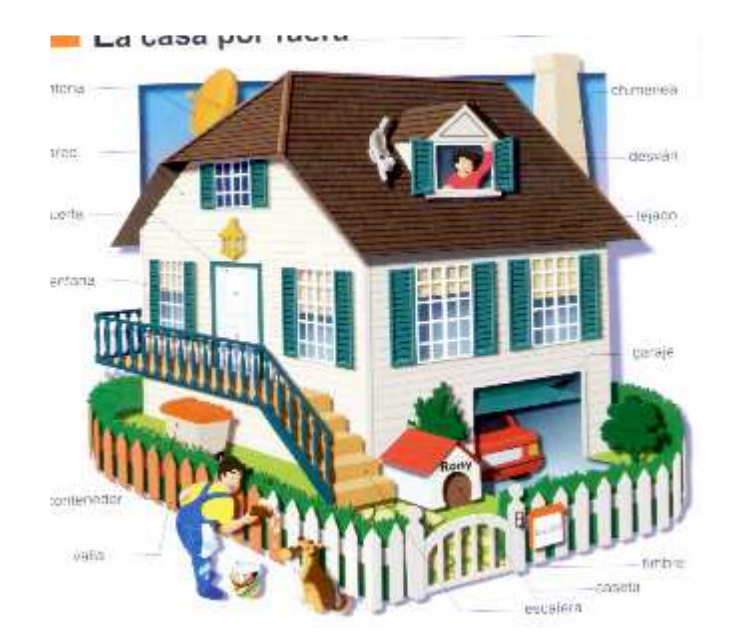

#### **Figura 6. Imagen de casa**

## **Figura 7. Adaptación para la imagen "casa"**

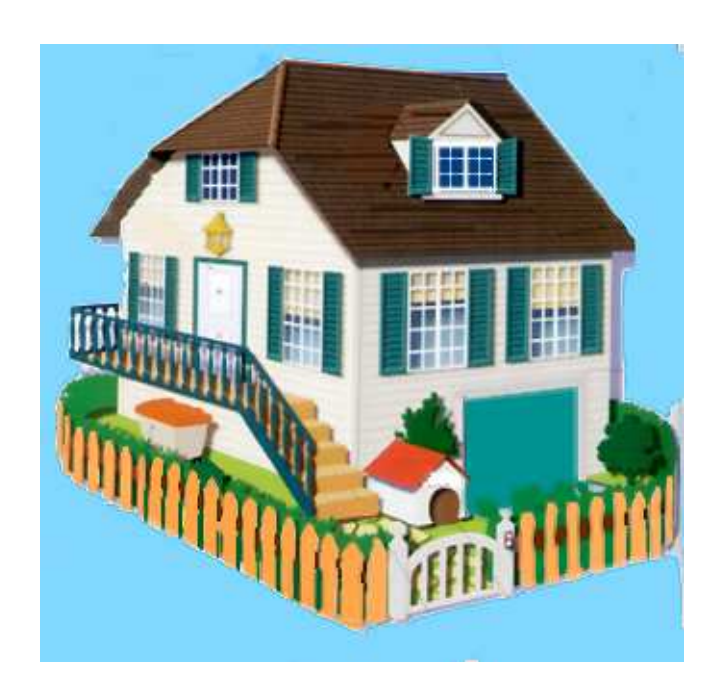

 La figura nos muestra la imagen que ya será utilizada por el programa para la enseñanza de algún tema de aprendizaje.

### **Figura 8. Cocina lado izquierdo**

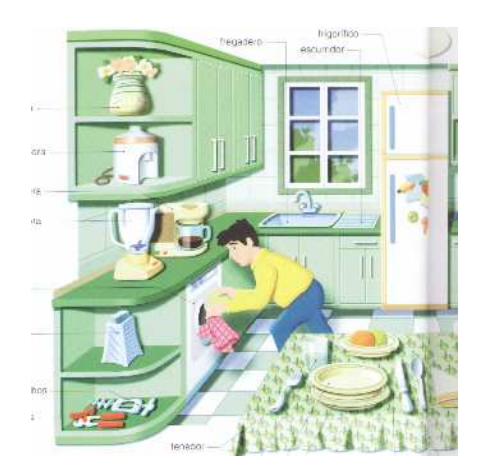

#### **Figura 9. Cocina lado derecho**

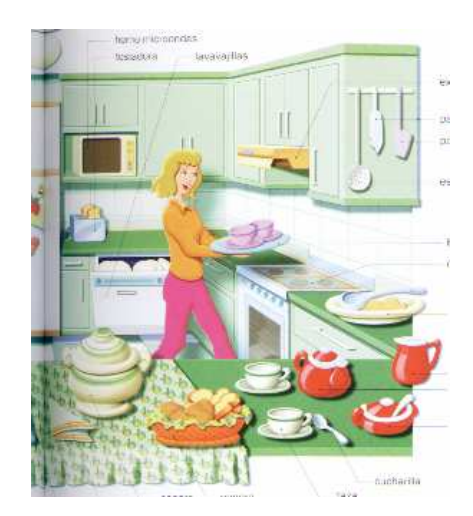

 La figura 8 y 9, es otro ejemplo de la forma de cómo representar las imágenes, para este caso se tuvo que unir las imágenes para formar una sola.

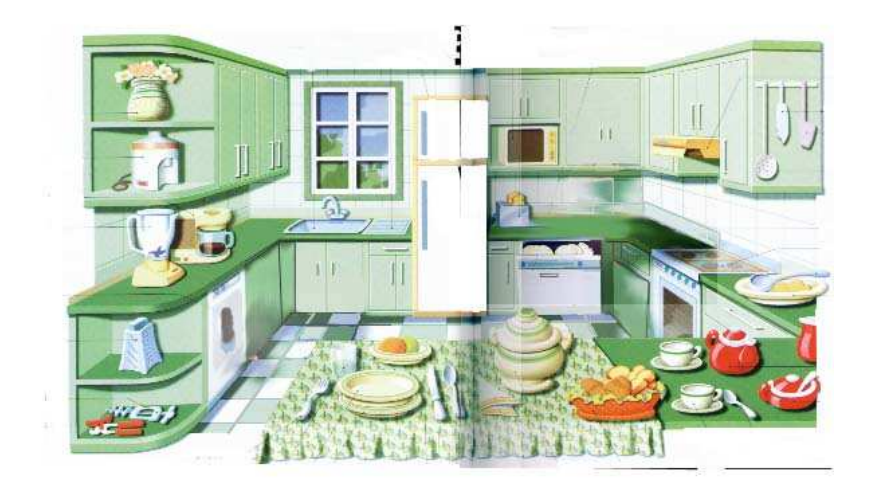

#### **Figura 10. Unión Cocina**

 La figura 10 nos muestra la unión de las dos anteriores imágenes que utilizará el programa para enseñanza de algún tema de aprendizaje (cocina).

## **CONCLUSIONES**

- 1. Dada la importancia que la comunicación tiene entre los seres humanos, su pérdida o disminución tienen un importante impacto en la vida de las personas.
- 2. De la edad, entre otros factores, dependerá la dificultad para comunicarse con efectividad en el mundo de sonidos.
- 3. Los niños sordos se hallan ante la necesidad de comunicarse por medios alternos.
- 4. Cada una de las formas alternas de comunicación, tiene sus requisitos, de cumplirlos depende el éxito del aprendizaje.
- 5. El lenguaje manual o de señas, requiere del uso de gestos con las manos, el tronco y el rostro. Los gestos son estandarizados para el país que los origina, pero varían de un país a otro, según las necesidades específicas de cada población.
- 6. El aprendizaje de este lenguaje, depende de la capacidad de asociación de las personas y la exposición a un ambiente estimulante y organizado.
- 7. Dado que en el aprendizaje por asociación no media otro factor que ver y reproducir, es importante la calidad del estimulo. Éste debe ser en la medida de lo posible igual y frecuente.

8. Entre más pequeño se inicie la exposición l lenguaje, mejores son los beneficios. La edad pre-escolar reviste gran importancia en el sistema escolar

## **RECOMENDACIONES**

- 1. El Programa de Animación Preescolar (P.A.P.) se basa en el principio de asociación " Ver-Aprender", contiene más de 200 términos utilizados en el pensum regular pre-primario, es de fácil uso.
- 2. El P.A.P es una herramienta auxiliar de los contenidos del pensum preescolar y los presenta gráfico, escrito y en lenguaje manual.
- 3. Se recomienda el uso del P.A.P como herramienta didáctica para aprender y evaluar a los niños sordos pre-escolares.
- 4. Dado su fácil uso y características de reproducción estándar, puede utilizarse también en casa, para la adquisición de vocabulario en niños más pequeños o como refuerzo en niños mayores.
- 5. Al presentar el P.A.P el lenguaje escrito y manual como parte de la presentación, también se constituye como una herramienta auxiliar en el aprendizaje de la lectura.

# **BIBLIOGRAFÍA**

- 1. BARTLETT S. Carmen. **Educación para niños sordos.** Tesis Facultad de Humanidades USAC. Guatemala. 1957.
- 2. BELTRAN Flores y Pedro Vilalobo. **El niño sordo en edad preescolar.**  2ª ed. Mexico: Trillas, 1995, 192pp.
- 3. GARCÍA, Beatriz y Sylvia Arce Wantland. **Educación Especial.**  Guatemala: Piedra Santa, 1996. 160pp.
- 4. PRESSMAN, Roger. **Ingeniería del Software.** 4ta ed. México: McGraw Hill, 1997.581pp.
- 5. SENN, James. **Análisis y Diseño.** 2da. Ed. México: McGraw Hill, 1992. 942.
- 6. SOTILLO, Marilla. **Sistemas alternativos de comunicación.** España: 1993. 200pp.
- 7. TIZNADO, Marco. **Visual Basic 5.0** Colombia: McGraw Hill, 1988. 233pp.
# **REFERENCIA**

- 1. .DIdAc.tips Didatec Tarjetas Hecho en Guatemala.
- 2. Vocales juego de Aprender Metta Guatemala, producciones Metta Internacionales.
- 3. Opuestos Metta Guatemala, Producciones Metta Internacionales.
- 4. Formas Metta Guatemala, Producciones Metta Intencionales
- 5. Los Opuestos, Mis pasitos Lito prensa S.A. Hecho en Guatemala
- 6. Los Oficios, Mis pasitos Lito prensa S.A. Hecho en Guatemala
- 7. La escalera mágica Editorial Santillana España.
- 8. Poco a poco Editorial Santillana España

# **APÉNDICE**

## **Manual de usuario**

 Estimado usuario: en las siguientes páginas le indicaremos la forma en que se trabaja con el programa P.A.P, para que pueda aprovecharlo de la mejor manera y beneficiarse con su implementación.

 Nos permitimos recordarle que el P.A.P., busca constituirse como una herramienta auxiliar del maestro de nivel pre-primario, que trabaja con niños no oyentes. Se han considerado varios pensum actualizados para la elección de los contenidos, y así ha llegado a poseer ocho áreas de trabajo con más de 200 contenidos.

 El P.A.P. trabaja bajo el principio de asociación "VER- APRENDER", así que recomendamos un contacto sistematizado con el programa para obtener mejores resultados.

 En esta primera edición hemos incluido una selección de temas que deseamos ampliar, basándonos en su experiencia usando el programa y trabajando con los niños, por ello agradecemos de antemano las sugerencias que pueda hacernos llegar a través de su distribuidor.

## **Instalación**

- 1- En la unidad de CD-rom, aparecerá la carpeta con nombre instalador, presionar doble clic a la carpeta.
- 2- Dentro de la carpeta aparecerá los archivos Dibujos, VideosT, Base que deberá copiar a su disco duro en la unidad "C".
- 3- Presionar doble-clic al ícono con el nombre de setup.
- 4- Dentro de la ejecución del programa de instalación, le indicará una serie de preguntas que deberá contestar para que la instalación sea un éxito.
- 5- Podrá cambiar el directorio donde quedará grabado el programa si lo desea, indicándole el camino de donde desea que se instale el programa.
- 6- Si en la ejecución de la instalación el programa le pide actualizar o cambihar, si lo desea, algunas librerías, es preferible no cambiar y proceder a seguir la instalación.
- 7- Al terminar la instalación el nombre del programa para ejecutarse es "PROYECTO TESIS"

### **Opciones del programa**

 Cuando ya está instalado el programa P.A.P. en sus sistemas, está listo para empezar a utilizarlo de la siguiente forma:

- 1. Seleccione la carpeta donde ha sido instalado el programa y haga clic izquierdo.
- 2. La primera pantalla que se activa es la del menú principal donde aparecen unos niños consultando varios libros. Los libros son los

botones de ingreso a otras pantallas. Hay ocho pantallas de contenidos que tiene el nombre de las áreas que desarrollan:

- Estructuración espacial
- Estructuración temporal
- Esquema corporal
- Pre-escritura
- Pre-matemática
- Conocimiento del medio
- Folclore
- Percepción visual

# **Figura11. Menú principal**

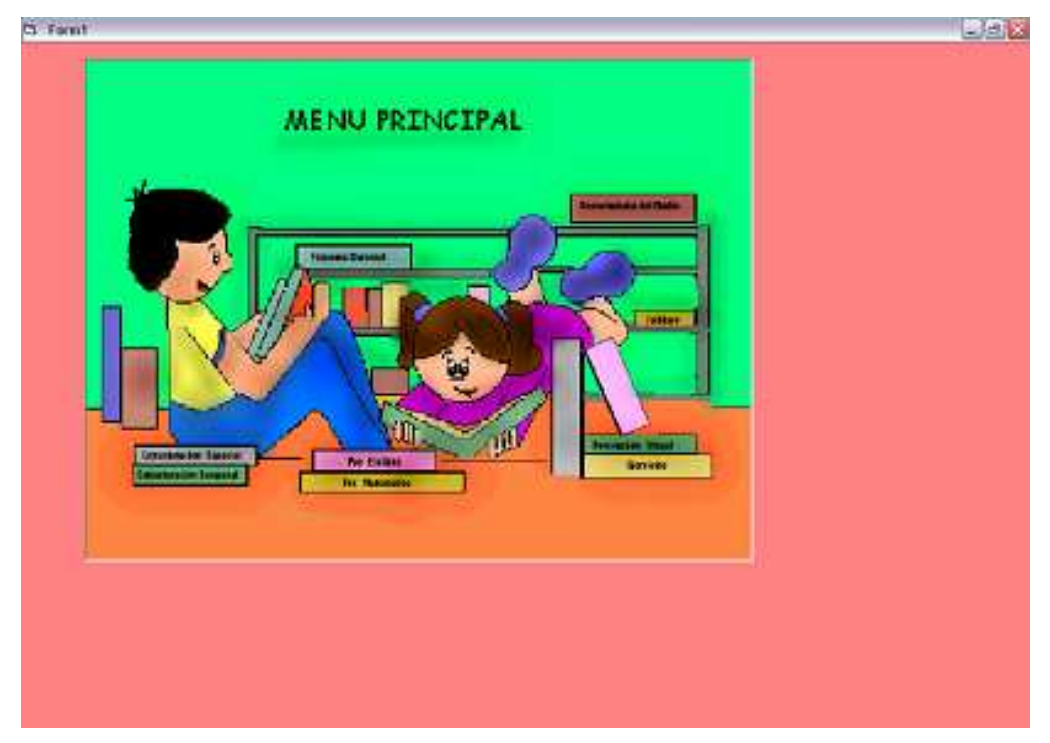

3. Usted puede seleccionar el área que desee trabajar haciendo clic izquierdo sobre el libro que nombre el área.

- 4. Al activar un libro específico, se desplazará en pantalla un sub-menú que varía en número de opciones, dependiendo de los sub-temas del área, excepto aquellas áreas que desarrollan un sólo tema e ingresan al área de trabajo directamente de forma que:
	- Estructuración espacial sin sub-menú
	- Estructuración temporal sin sub-menú
	- Esquema corporal tiene dos sub-menú
	- Pre-escritura sin sub-menú
	- Pre-matemática tiene tres sub-menús
	- Conocimiento del medio tiene 10 sub-menús
	- Folclor sin sub-menú
	- Percepción visual tiene dos menús

## **Figura 12. Sub-menú**

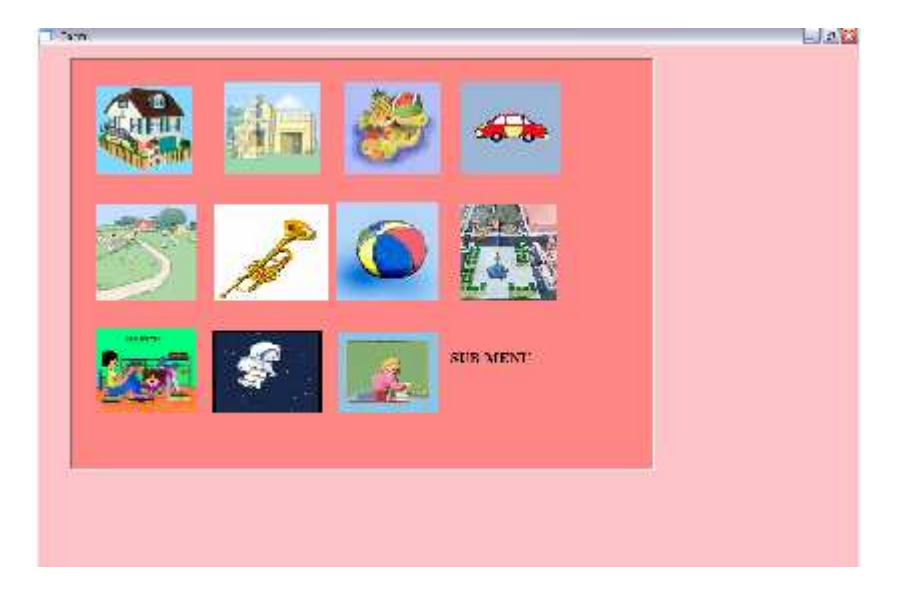

En las áreas con sub-menú se ha agregado un ícono del menú principal cuya función es desplegar el menú principal para seleccionar otra área o salir del programa

- 5. Si ha tomado la decisión correcta y desea continuar, después de elegir el sub-menú o directamente para aquello que no lo tienen, se desplegara la pantalla de trabajo que aparece dividida en 5 sectores.
	- 1. Sector 1, área de grafico: donde aparece la ilustración del tema.
	- 2. Sector 2, área de vídeo: donde aparece el lenguaje de señas, el nombre de la ilustración.
	- 3. Sector 3, área de escritura: donde aparece el lenguaje escrito, el nombre de la ilustración.
	- 4. Sector 4, área de botones de control de contenido, en la parte inferior izquierda aparecen cuatro botones cuya función es la siguiente:
	- Desplazar los contenidos hasta el primer registro del área.
	- Avanzar de uno en uno hacia delante.
	- Avanzar de uno en uno hacia atrás.
	- Desplazar los contenidos hasta el último registro del área.

Si por error se presiona hacia atrás cuando se está en el primer elemento, se desplegará una ventana de aviso de que se encuentra en el primer elemento y no se puede regresar más, para lo que debe hacer clic en aceptar y seguir trabajando.

- o Sector 5, área de botones de control de vídeo, en la parte central inferior aparecen 3 botones cuya función es la siguiente:
- botón ejecutar: acciona la reproducción de video
- botón retornar: al terminar la ejecución de cualquier video debe seguir eligiendo otras opciones
- botón de salida: regresa al menú principal.

## **Figura 13. Forma casa**

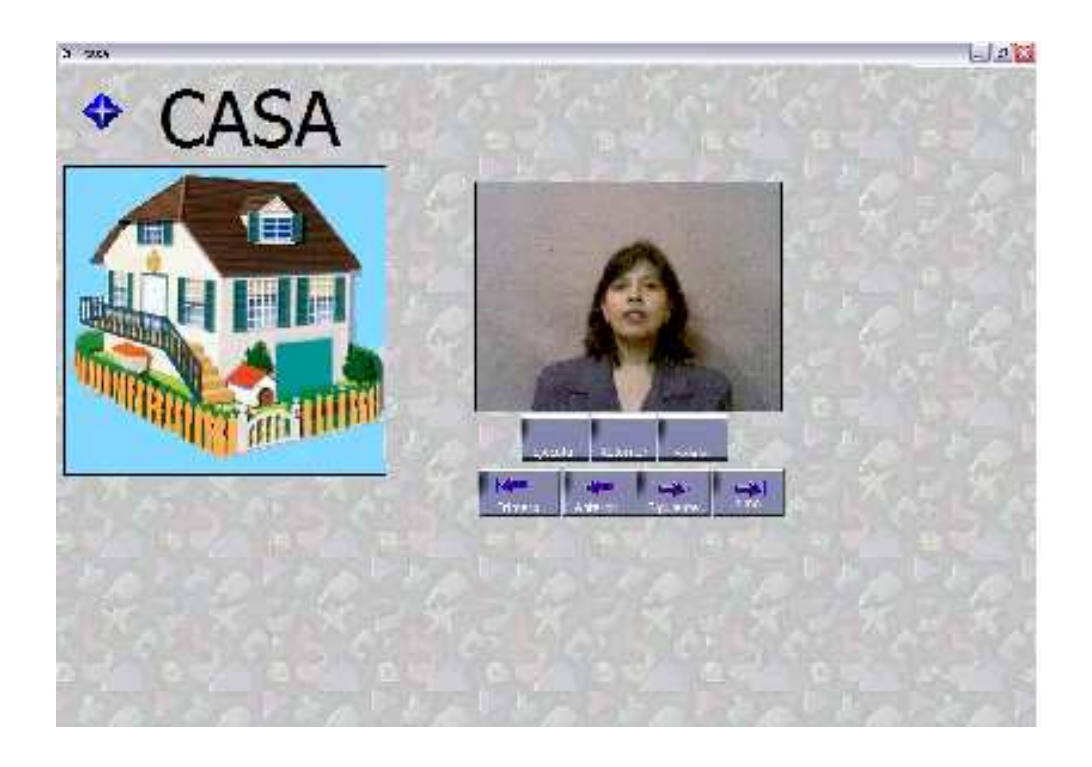

- 6. Al llegar al último registro del sub-menú o del área completa aparecerá el mensaje "último registro", puede entonces optar por dos acciones:
	- Presionar aceptar y luego salida para volver al menú principal y elegir otra área.
	- Presionar aceptar y luego los botones de volver o avanzar para seguir trabajando en la misma área.
- 7. Todas las áreas están diseñadas de la misma forma, a excepción de la sección de ejercicios. La sección de ejercicios se encuentra en el menú principal, para seleccionarlo haga clic izquierdo sobre el libro que lo activa.
- 8. La pantalla de ejercicios es un espacio de evaluación docente y autoevaluación para el alumno, en esta área se presentan los gráficos que ya se han desarrollado en otras pantallas en forma aleatoria y se acompaña de dos vídeos uno correcto y otro incorrecto, el niño debe activar por turnos los dos vídeos, presionar retornar y elegir el vídeo correcto 1 ó 2. La pantalla la encontrará dividida en cuatro secciones de la siguiente forma:
- Área de gráficos: se encuentra en la esquina superior izquierda y en esta aparecen los gráficos de los contenidos del programa en forma aleatoria cada vez que se seleccionan los ejercicios.
- Área de vídeos: se encuentra en la parte inferior derecha e izquierda de la pantalla. Cada vídeo tiene a su derecha tres botones cuya función se des cribe ahora:
- Botón ejecutar: su función es reproducir el vídeo en lenguaje de señas.
- Botón regresar: a este botón se da clic izquierdo para poder continuar con otras opciones de la pantalla.
- Botón número de video: este botón se selecciona a modo de respuesta del alumno. Se debe dar clic izquierdo sobre el botón con el número que se considere el vídeo correcto, según el gráfico desplegado.
- Área de evaluación del ejercicio, en esta área aparecen de acuerdo a las opciones que el niño elija, dos estímulos reforzadores o motivantes. Si el niño elige el vídeo correcto se despliega en la esquina superior derecha una carita feliz con la leyenda excelente. Si el niño elige la opción equivocada aparece la leyenda "animo, vuelve a intentarlos"
- Área de botones de control general, en esta área se encuentran dos botones cuya función es la siguiente
- botón continuar: al elegir esta opción se despliega en pantalla el siguiente ejercicio.
- > botón salida: al elegir esta opción se vuelve al menú principal.

Con estos ocho sencillos pasos usted puede iniciar el uso del P.A.P.

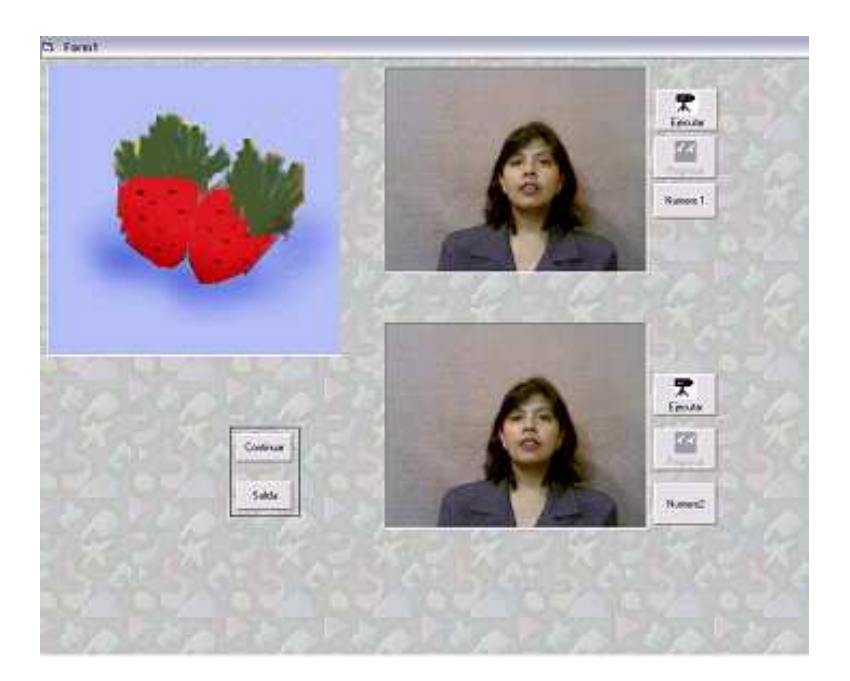

## **Figura 14. Ejercicios**

# **Procedimiento salida y minimización de pantalla**

Cuando termine de utilizar el programa siga los siguientes pasos de acuerdo al lugar donde esté actualmente:

- Si se encuentra trabajando en el área de ejercicios, presione salida que lo llevara al menú principal y de nuevo selecciona salida para ir a la pantalla principal de Windows.
- Si se encuentra trabajando en el área de contenidos presione salida, esto lo llevara al menú principal y de nuevo selecciona salida para ir a la pantalla principal de Windows.
- Si se encuentra en el menú principal del P.A.P. haga clic sobre el libro que activa la salida (sector izquierdo central), para volver a la pantalla principal de Windows.

 Si desea suspender el trabajo por un momento y trabajar en otra ventana, deberá minimizar el P.A.P. de la siguiente forma:

- Salga hasta la pantalla que muestra el menú principal y elija minimizar en la esquina superior derecha la primera opción.
- Al minimizarla aparecerán otras pantallas de los sub-menús, elija para cada una de ellas cerrar marcando X en el botón de la esquina superior derecha.
- De esta forma sólo quedará activada la pantalla del menú principal que deberá maximizar para volver a trabajar.

### **Código Fuente**

Private Declare Function GetdriveType Lib "kernel32" Alias "GetDriveTypeA" (ByVal nDrive As String) As Long Private Declare Function GetLogicalDriveStrings Lib "kernel 32" Alias "getlogicalDriveStringsA" (ByVal nbufferlenght As Long, ByVal lpbuffer As String) As Long Private Const driver\_cdrom = 5

```
Function findcdrom() As String 
findcdrom = "no hay cd_rom instalado" 
For Drive = 65 To 90 ' verifica si hay cd room 
If GetdriveType(Chr(Drive) & ":\") = driver_cdrom Then 
findcdrom = " " & Chr(Drive) 
Exit For 
End If 
Next Drive 
End Function 
Private Sub Form_Load() 
Text1.Text = findcdrom 
'buscar_driver = Text1 
buscar_driver = Trim(buscar_driver) ' busca drivers 
buscar driver = "c"End Sub 
Private Sub Image1_Click() 
 If CInt(punto.Text) >= 3420 And CInt(punto.Text) <= 4950 And CInt(punto1.Text) >= 2820 And CInt(punto1.Text) 
<= 3150 Then 
     'HOMBRE.Show 
     'habitos.Show 
                           ' control del mouse movimientos
     End If 
 If CInt(punto.Text) >= 7395 And CInt(punto.Text) <= 9270 And CInt(punto1.Text) >= 2025 And CInt(punto1.Text) 
\epsilon= 2415 Then
    submenuMedio.Show ' control del mouse movimientos 
  End If 
  If CInt(punto.Text) >= 780 And CInt(punto.Text) <= 2565 And CInt(punto1.Text) >= 5895 And CInt(punto1.Text) <= 
6135 Then 
    ABAJO.Show ' control del mouse movimientos
  End If 
  If CInt(punto.Text) >= 3480 And CInt(punto.Text) <= 5295 And CInt(punto1.Text) >= 5985 And CInt(punto1.Text) 
<= 6360 Then 
        letraA.Show ' control de mouse movimientos 
    End If 
  If CInt(punto.Text) >= 3270 And CInt(punto.Text) <= 5715 And CInt(punto1.Text) >= 6270 And CInt(punto1.Text) 
<= 6929 Then
       'CIRCULO.Show 
       ' numero.Show 
       'signos.Show 
       subHH.Show 'ingresa al sub menu 
  End If
```
 If CInt(punto.Text) >= 8355 And CInt(punto.Text) <= 9220 And CInt(punto1.Text) >= 3810 And CInt(punto1.Text)  $\epsilon$ = 4005 Then folclores.Show ' ingresa al sub menu

 If CInt(punto.Text) >= 7590 And CInt(punto.Text) <= 9240 And CInt(punto1.Text) >= 5685 And CInt(punto1.Text)  $\leq$ = 5955 Then 'colores.Show

```
 'figurasf.Show 
 SUBCFF.Show ' ingresa al sub menu
```
End If

```
 If CInt(punto.Text) >= 735 And CInt(punto.Text) <= 2415 And CInt(punto1.Text) >= 6135 And CInt(punto1.Text) 
<= 6420 Then 
      estaciones.Show ' ingresa al sub menu 
  End If 
  If CInt(punto.Text) >= 7605 And CInt(punto.Text) <= 9495 And CInt(punto1.Text) >= 6015 And CInt(punto1.Text) 
<= 6360 Then 
      EJERCICIOS.Show ' ingresa al submenu 
  End If
```
 If CInt(punto.Text) >= 585 And CInt(punto.Text) <= 1080 And CInt(punto1.Text) >= 4395 And CInt(punto1.Text) <= 5595 Then

 Unload Menu End

End If

End Sub

```
Private Sub Image1_MouseMove(Button As Integer, Shift As Integer, X As Single, Y As Single) 
punto.Text = CStr(X)punto1.Text = CStr(Y) ' verifica los punteros de mouse
If CInt(punto.Text) >= 7395 And CInt(punto.Text) <= 9270 And CInt(punto1.Text) >= 2025 And CInt(punto1.Text) <= 
2415 Then 
 letrero.Visible = True 
  letrero.Width = 1695 ' verifica posicion del mouse y letrero 
  letrero.Height = 850 
 letrero.Caption = "Conocimiento del Medio" 
 letrero.Move CInt(7485), CInt(2535) 
Else 
 If CInt(punto.Text) >= 3420 And CInt(punto.Text) <= 4950 And CInt(punto1.Text) >= 2820 And CInt(punto1.Text) 
\leq 3150 Then
 letrero.Visible = True 
letrero. Width = 1695
 letrero.Height = 850 ' verifica posicion del mouse y letrero 
 letrero.Caption = "Esquema Corporal" 
 letrero.Move CInt(3180), CInt(3255) 
  Else 
   If CInt(punto.Text) >= 8355 And CInt(punto.Text) <= 9220 And CInt(punto1.Text) >= 3810 And CInt(punto1.Text) 
\epsilon= 4005 Then
   letrero.Visible = True 
    letrero.Width = 1400 
    letrero.Height = 450 ' verifica posicion del mouse y letrero 
    letrero.Caption = "Folkore" 
    letrero.Move CInt(8100), CInt(4095) 
    Else 
      If CInt(punto.Text) >= 780 And CInt(punto.Text) <= 2565 And CInt(punto1.Text) >= 5895 And 
CInt(punto1.Text) <= 6135 Then 
      letrero.Visible = True 
      letrero.Width = 1695 ' verifica posicion del mouse y letrero 
      letrero.Height = 850 
      letrero.Caption = "Estructuración Espacial" 
      letrero.Move CInt(810), CInt(4740) 
      Else 
      If Chf(punto.Text) \ge 735 And Chf(punto.Text) \le 2415 And Chf(punto1.Text) \ge 6135 And
Clnt(punto1.Text) \leq 6420 Then
```

```
 letrero.Visible = True 
        letrero.Width = 1695 ' verifica posicion del mouse y letrero 
       letrero.Height = 850 
        letrero.Caption = "Estructuración Temporal" 
        letrero.Move CInt(1965), CInt(4755) 
       Else 
        If CInt(punto.Text) >= 3480 And CInt(punto.Text) <= 5295 And CInt(punto1.Text) >= 5985 And
Clnt(punto1.Text) \leq 6360 Then
        letrero.Visible = True
         letrero.Width = 1695 ' verifica posicion del mouse y letrero 
         letrero.Height = 850 
         letrero.Caption = "Pre Escritura" 
         letrero.Move CInt(3510), CInt(4890) 
        Else 
         If CInt(punto.Text) >= 3270 And CInt(punto.Text) <= 5715 And CInt(punto1.Text) >= 6270 And 
Clnt(punto1.Text) \leq 6929 Then
        letrero.Visible = True
          letrero.Width = 1695 ' verifica posicion del mouse y letrero 
          letrero.Height = 850 
          letrero.Caption = "Pre Matematica" 
          letrero.Move CInt(3285), CInt(4710) 
         Else 
         If CInt(punto.Text) >= 7590 And CInt(punto.Text) <= 9240 And CInt(punto1.Text) >= 5685 And
Clnt(punto1.Text) \leq 5955 Then
           letrero.Visible = True 
           letrero.Width = 1695 ' verifica posicion del mouse y letrero 
           letrero.Height = 850 
           letrero.Caption = "Percepción Visual" 
           letrero.Move CInt(7590), CInt(4455)
           Else 
          If Clnt(punto.Text) \ge 7605 And Clnt(punto.Text) \le 9495 And Clnt(punto.Text) \ge 6015 And
CInt(punto1.Text) \leq = 6360 Then
            letrero. Visible = True
             letrero.Caption = "Ejercicios" 
            letrero. Width = 1400 ' verifica posicion del mouse y letrero
             letrero.Height = 850 
             letrero.Move CInt(7575), CInt(4725) 
            Else 
             If CInt(punto.Text) >= 555 And CInt(punto.Text) <= 1080 And CInt(punto1.Text) >= 4395 And 
Clnt(punto1.Text) \leq 5595 Then
             letrero.Visible = True ' verifica posicion del mouse y letrero 
             letrero.Caption = "SALIDA" 
             letrero.Width = 1400 
             letrero.Height = 850 
             letrero.Move CInt(330), CInt(3825) 
             Else 
             letrero.Visible = False 
             letrero.Width = 1695 ' verifica posicion del mouse 
             letrero.Height = 850 
             End If 
            End If 
           End If 
         End If 
        End If 
       End If 
      End If 
    End If 
   End If 
  End If 
End Sub 
Private Sub Label1_Click()
```
#### **sub menú**

Private Sub Command1\_Click()<br>Menu.Show 'ingreso ala ' ingreso ala pantalla del menu End Sub

Private Sub Form\_Load\_mouseMove(Button As Integer, Shift As Integer, X As Single, Y As Single)

End Sub

Private Sub Form\_Load()

End Sub

Private Sub Picture1\_Click()

If CInt(punto2.Text) >= 450 And CInt(punto2.Text) <= 2220 And CInt(punto3.Text) >= 495 And CInt(punto3.Text) <= 2205 Then casa.Show ' llamada a la forma Else If CInt(punto2.Text) >= 2880 And CInt(punto2.Text) <= 4635 And CInt(punto3.Text) >= 405 And CInt(punto3.Text) <= 2265 Then ESCUELA1.Show ' llamada a la forma Else If CInt(punto2.Text) >= 5085 And CInt(punto2.Text) <= 6885 And CInt(punto3.Text) >= 420 And  $Clnt(punto3.Text) \leq 2220$  Then BANANO.Show ' llamada a la forma Else If CInt(punto2.Text) >= 7260 And CInt(punto2.Text) <= 9120 And CInt(punto3.Text) >= 435 And  $Clnt(punto3.Text) \leq 2175$  Then ACABALLO.Show ' llamada a la forma Else If  $Clnt(punto2.Text) \ge 465$  And  $Clnt(punto2.Text) \le 2310$  And  $Clnt(punto3.Text) \ge 2820$  And  $Clnt(punto3.Text) \leq 4650$  Then ABEJA.Show ' llamada a la forma Else If  $Clnt(punto2.Text) \ge 2715$  And  $Clnt(punto2.Text) \le 4665$  And  $Clnt(punto3.Text) \ge 2820$  And  $Clnt(punto3.Text) \leq 4695$  Then ' HOMBRE.Show instrumentos.Show ' llamada a la forma Else If CInt(punto2.Text) >= 4935 And CInt(punto2.Text) <= 6855 And CInt(punto3.Text) >= 2805 And  $Clnt(punto3.Text) \leq 4650$  Then avionj.Show ' llamada a la forma Else If  $Clnt(punto2.Text) \ge 7290$  And  $Clnt(punto2.Text) \le 9030$  And  $Clnt(punto3.Text) \ge 2820$  And  $Clnt(punto3.Text) \leq 4650$  Then PALACIO.Show ' llamada a la forma Else If  $Clnt(punto2.Text) \geq 465$  And  $Clnt(punto2.Text) \leq 2325$  And  $Clnt(punto3.Text) \geq 5265$  And  $Clnt(punto3.Text) \leq 6885$  Then Unload submenuMedio ' llamada a la forma Menu.Show Else

```
If CInt(punto2.Text) >= 2610 And CInt(punto2.Text) \leq 4575 And CInt(punto3.Text) >= 5280 And
Clnt(punto3.Text) \leq 6840 Then
              ASTRONAUTA.Show ' llamada a la forma 
             Else 
              If Clnt(punto2.Text) \geq 4980 And Clnt(punto2.Text) \leq 6825 And Clnt(punto3.Text) \geq 5370 And
Clnt(punto3.Text) \leq 6915 Then
                MAESTRA.Show ' llamada a la forma 
                Else 
                 etiqueta2.Visible = True ' llamada a la forma 
                 etiqueta2.Caption = "SUB-MENU" 
               End If 
             End If 
           End If 
         End If 
        End If 
        End If 
      End If 
     End If 
    End If 
  End If 
  End If 
End Sub 
Private Sub Picture2_Click() 
ABEJA.Show ' llamada a la forma 
End Sub 
Private Sub Picture3_Click() 
ESCUELA1.Show 'llamada a la forma
End Sub 
Private Sub Picture7_Click() 
ASTRONAUTA.Show ' llamada a la forma 
End Sub 
Private Sub Picture1_MouseMove(Button As Integer, Shift As Integer, X As Single, Y As Single) 
punto2.Text = CStr(X) 'posicion x del mouse
punto3.Text = CStr(Y) ' posicion y del mouse 
If CInt(punto2.Text) >= 450 And CInt(punto2.Text) >= 2220 And CInt(punto3.Text) >= 495 And CInt(punto3.Text) =2205 Then 
  etiqueta2.Visible = True ' ingreso etiqueta texto 
  etiqueta2.Caption = "CASA" 
  Else 
  If CInt(punto2.Text) >= 2880 And CInt(punto2.Text) <= 4635 And CInt(punto3.Text) >= 405 And CInt(punto3.Text) 
\leq 2265 Then
  etiqueta2.Visible = True ' ingreso etiqueta texto 
  etiqueta2.Caption = "COLEGIO" 
   Else 
   If Clnt(punto2.Text) \ge 5085 And Clnt(punto2.Text) \le 6885 And Clnt(punto3.Text) \ge 420 And
CInt(punto3.Text) <= 2220 Then 
    etiqueta2.Visible = True ' ingreso etiqueta texto 
     etiqueta2.Caption = "FRUTAS" 
     Else 
    If Clnt(punto2.Text) \ge 7260 And Clnt(punto2.Text) \le 9120 And Clnt(punto3.Text) \ge 435 And
Clnt(punto3.Text) \leq 2175 Then
       etiqueta2.Visible = True ' ingreso etiqueta texto 
       etiqueta2.Caption = "TRANSPORTES" 
      Else 
      If CInt(punto2.Text) >= 465 And CInt(punto2.Text) <= 2310 And CInt(punto3.Text) >= 2820 And 
Clnt(punto3.Text) \leq 4650 Then
        etiqueta2.Visible = True ' ingreso etiqueta texto
```

```
 72
```

```
 etiqueta2.Caption = "ANIMALES" 
       Else 
       If Clnt(punto2.Text) \ge 2715 And Clnt(punto2.Text) \le 4665 And Clnt(punto3.Text) \ge 2820 And
Clnt(punto3.Text) \leq 4695 Then
         etiqueta2.Visible = True ' ingreso etiqueta texto 
         etiqueta2.Caption = "INSTRUMENTOS MUSICALES" 
        Else 
       If Clnt(punto2.Text) \geq 4935 And Clnt(punto2.Text) \leq 6855 And Clnt(punto3.Text) \geq 2805 And
Clnt(punto3.Text) \leq 4650 Then
         etiqueta2.Visible = True ' ingreso etiqueta texto 
         etiqueta2.Caption = "JUGUETES" 
         Else 
        If Clnt(punto2.Text) \ge 7290 And Clnt(punto2.Text) \le 9030 And Clnt(punto3.Text) \ge 2820 And
Clnt(punto3.Text) \leq 4650 Then
           etiqueta2.Visible = True ' ingreso etiqueta texto 
           etiqueta2.Caption = "LUGARES TURISTICOS" 
          Else 
          If Clnt(punto2.Text) \ge 465 And Clnt(punto2.Text) \le 2325 And Clnt(punto3.Text) \ge 5265 And
Clnt(punto3.Text) \leq 6885 Then
            etiqueta2.Visible = True ' ingreso etiqueta texto 
            etiqueta2.Caption = "SALIDA" 
            Else 
            If Clnt(punto2.Text) \ge 2610 And Clnt(punto2.Text) \le 4575 And Clnt(punto3.Text) \ge 5280 And
Clnt(punto3.Text) \leq 6840 Then
              etiqueta2.Visible = True ' ingreso etiqueta texto 
              etiqueta2.Caption = "ESPACIO"
             Else 
              If CInt(punto2.Text) >= 4980 And CInt(punto2.Text) <= 6825 And CInt(punto3.Text) >= 5370 And
Clnt(punto3.Text) \leq 6915 Then
                 etiqueta2.Visible = True ' ingreso etiqueta texto 
                 etiqueta2.Caption = "SERVIDORES PUBLICOS" 
                Else 
                 etiqueta2.Visible = True ' ingreso etiqueta texto 
                 etiqueta2.Caption = "SUB-MENU" 
               End If 
             End If 
           End If 
         End If 
        End If 
        End If 
       End If 
      End If 
   End If 
  End If 
  End If 
Forma de ejecución 
Sub carganumeros() 
Dim npath As String 
npath = buscar_driver & Mid(Rs!Path, 2) ' busca el camino en la base de datos 
'Image2.Picture = LoadPicture(Rs!Path) 
 'etiqueta.Caption = Rs!nombre 
 Image1.Picture = LoadPicture(npath) ' carga la imagen 
 Label1.Caption = Rs!descripcion ' carga la etiqueta 
End Sub
```

```
Private Sub Command1_Click() 
Picture1.Picture = LoadPicture("") 
Command1.Enabled = False 
Command2.Enabled = True ' inicializacion de la variables 
Command3.Enabled = False 
Picture2.Enabled = False 
Picture3.Enabled = False
```

```
Picture5.Enabled = False 
 'casa.video1.Command = "close" 
 numero.video1.Notify = False ' limpia campo video 
' casa.video1.Command = "open" 
numero.video1.FileName = "" 
DESPLIEGA = buscar_driver & Mid(Rs!path_video, 2) ' busca y carga el video 
'Animation1.Open "c:\video5.avi" 
'Animation1.Play 
  video1.Notify = False 
 video1.Wait = True video1.Shareable = False ' carga el video 
  video1.DeviceType = "avivideo" 
 If Rs!codigo = 1 Then
 ' video1.FileName = "C:\docuedgar\documentos edgar\imagenes de la tesis final\video5.avi " 
  video1.FileName = DESPLIEGA 
  Else 
 video1.FileName = DESPLIEGA<br>End If 'car
                             ' carga y reproduce el video
  'despliega = despliega + " " 
  'video1.FileName = despliega 
  numero.video1.hWndDisplay = Picture1.hWnd 
  numero.video1.Command = "open" 
 'If video1.Error <> 0 Then MsgBox video1.ErrorMessage
  numero.video1.Command = "prev" 
  numero.video1.Command = "play" 
End Sub 
Private Sub Command2_Click() 
Dim pth As String 
numero.video1.Command = "close" 
Command1.Enabled = True 
Command2.Enabled = False 
Command3.Enabled = True ' inciializa variables 
Picture2.Enabled = True 
Picture3.Enabled = True 
Picture4.Enabled = True 
Picture5.Enabled = True ' carga las imagenes
pth = buscar_driver & ":\videosT\foto.jpg" 
Picture1.Picture = LoadPicture(pth) 
End Sub 
Private Sub Command3_Click() 
Set gadoConn = Nothing 
Set \overline{Rs} = Nothing
Unload numero ' cierra pantalla 
subHH.Show ' regresa al sub menu 
End Sub 
Private Sub Form_Load() 
 If ConnectToDatabase = False Then 
     MsgBox "Database not found!, Please place the database with the same path as the .exe file", vbExclamation, 
"Database not found!" 
   End If 
   numero1 
   carganumeros 
numero.video1.Notify = False ' actualiza variables de video 
numero.video1.Command = "open" 
End Sub 
Private Sub Form_Unload(Cancel As Integer) 
If numero.video1.Mode <> mciModeNotOpen Then
```
Picture4.Enabled = False

```
 numero.video1.Command = "close" ' cierra reproductor de video 
  End If 
End Sub 
Private Sub Image11_Click() 
Dim pth As String 
numero.video1.Command = "close" 
  Image2.Enabled = True 
 Image3.Enabeled = TrueLabel2.Enabled = True
  Image5.Enabled = True 
 Image4.Enabled = True<br>Label3.Enabled = True
                             'inicializa variables de imagen
  Image7.Enabled = True 
  Image6.Enabled = True 
 Label4.Enabled = True
  Image8.Enabled = True 
  Image9.Enabled = True 
 Label 5. Enabeled = TrueImage11.Enabeled = False Image12.Enabled = True 
pth = buscar_driver & ":\videosT\foto.jpg" 
Picture1.Picture = LoadPicture(pth)End Sub 
Private Sub Image12_Click() 
If numero.video1.Mode <> mciModeNotOpen Then 
  numero.video1.Command = "close" ' cierra variables de video 
  End If 
Picture1.Picture = LoadPicture("") 
  Image2.Enabled = False 
  Image3.Enabled = False 
  Label2.Enabled = False 
  Image5.Enabled = False 
  Image4.Enabled = False 
  Label3.Enabled = False 
  Image7.Enabled = False 
  Image6.Enabled = False ' inicializa variables
  Label4.Enabled = False 
  Image8.Enabled = False 
  Image9.Enabled = False 
  Label5.Enabled = False 
  Image12.Enabled = False 
  Image11.Enabled = True 
 'casa.video1.Command = "close" 
 numero.video1.Notify = False 
' casa.video1.Command = "open" 
numero.video1.FileName = "" | reproduce video
```

```
DESPLIEGA = buscar_driver & Mid(Rs!path_video, 2) 
'Animation1.Open "c:\video5.avi" 
'Animation1.Play 
 video1. Notify = False
 video1.Wait = True video1.Shareable = False 
  video1.DeviceType = "avivideo" 
 If Rs!codigo = 1 Then
```

```
 ' video1.FileName = "C:\docuedgar\documentos edgar\imagenes de la tesis final\video5.avi " 
 video1.FileName = DESPLIEGA 
  Else 
 video1.FileName = DESPLIEGA 
  End If
```

```
 'despliega = despliega + " " 
 'video1.FileName = despliega 
 numero.video1.hWndDisplay = Picture1.hWnd 
 numero.video1.Command = "open" 
'If video1.Error <> 0 Then MsgBox video1.ErrorMessage
 numero.video1.Command = "prev" 
 numero.video1.Command = "play"
```
Private Sub Image13\_Click() Set gadoConn = Nothing Set Rs = Nothing Unload numero subHH.Show

End Sub

Private Sub Image2\_Click()<br>Rs.MoveFirst 'movimient ' movimiento de registros carganumeros

#### End Sub

Private Sub Image3\_Click() Rs.MoveFirst ' movimiento de registros carganumeros

End Sub

Private Sub Image4\_Click() Rs.MovePrevious ' movimiento de registros If Not Rs.BOF Then carganumeros Else Rs.MoveFirst carganumeros MsgBox "primer registro", , "P.A.P. TESIS " End If

#### End Sub

Private Sub Image5\_Click() Rs.MovePrevious If Not Rs.BOF Then carganumeros Else Rs.MoveFirst ' movimiento de registros carganumeros MsgBox "primer registro", , "P.A.P. TESIS " End If

Private Sub Image6\_Click() Rs.MoveNext If Not Rs.EOF Then carganumeros Else ' movimiento de registros Rs.MoveLast carganumeros MsgBox " ultimo registro", , "P.A.P. TESIS " End If

#### End Sub

Private Sub Image7\_Click() Rs.MoveNext If Not Rs.EOF Then carganumeros<br>Else 'mov Interesting in the serve in the serve in the serve in the serve in the serve in the serve in the serve in the s Rs.MoveLast carganumeros MsgBox " ultimo registro", , "P.A.P. TESIS " End If

#### End Sub

Private Sub Image8\_Click() Rs.MoveLast ' movimiento de registros carganumeros

#### End Sub

Private Sub Image9\_Click() Rs.MoveLast ' movimiento de registros carganumeros

#### End Sub

Private Sub Label2\_Click() Rs.MoveFirst ' movimiento de registros carganumeros

#### End Sub

Private Sub Label3\_Click() Rs.MovePrevious If Not Rs.BOF Then carganumeros<br>Else ' movimiento de registros Rs.MoveFirst carganumeros MsgBox "primer registro", , "P.A.P. TESIS " End If

#### End Sub

Private Sub Label4\_Click() Rs.MoveNext If Not Rs.EOF Then carganumeros Else Rs.MoveLast carganumeros MsgBox " ultimo registro", , "P.A.P. TESIS " End If

Private Sub Label5\_Click() Rs.MoveLast carganumeros

End Sub

Private Sub Label6\_Click() Dim pth As String numero.video1.Command = "close" Image2.Enabled = True Image3.Enabled = True  $Label2.$ Enabled = True

 Image5.Enabled = True Image4.Enabled = True Label3.Enabled = True

 Image7.Enabled = True Image6.Enabled = True ' inicializacion de variables Label4.Enabled = True

 Image8.Enabled = True  $Image9.$ Enabled = True Label5.Enabled = True

Image11.Enabled = False

Image12.Enabled = True

 ' carga de vido e imagen pth = buscar\_driver & ":\videosT\foto.jpg" Picture1.Picture = LoadPicture(pth)

End Sub

Private Sub Label7\_Click() Set gadoConn = Nothing Set Rs = Nothing Unload numero ' cierre forma subHH.Show ' regreso al sub menu

End Sub

Private Sub Label8\_Click()

If numero.video1.Mode <> mciModeNotOpen Then numero.video1.Command = "close" End If

Picture1.Picture = LoadPicture("")

 Image2.Enabled = False Image3.Enabled = False  $Label2.$ Enabled = False

 Image5.Enabled = False  $Image4.$ Enabled = False  $Label3.$ Enabled = False

 Image7.Enabled = False Image6.Enabled = False  $Label 4. Enable d = False$ 

Image8.Enabled = False

```
 Image9.Enabled = False 
 Label 5.Enabled = False
 Image12.Enabeled = False Image11.Enabled = True 
 'casa.video1.Command = "close" 
 numero.video1.Notify = False 
' casa.video1.Command = "open" 
numero.video1.FileName = "
DESPLIEGA = buscar_driver & Mid(Rs!path_video, 2) 
'Animation1.Open "c:\video5.avi" 
'Animation1.Play 
 video1.Notify = False
 video1.Wait = True video1.Shareable = False 
  video1.DeviceType = "avivideo" 
 If Rs!codigo = 1 Then
 ' video1.FileName = "C:\docuedgar\documentos edgar\imagenes de la tesis final\video5.avi " 
  video1.FileName = DESPLIEGA 
  Else 
  video1.FileName = DESPLIEGA 
  End If 
  'despliega = despliega + " " 
  'video1.FileName = despliega 
  numero.video1.hWndDisplay = Picture1.hWnd 
  numero.video1.Command = "open" 
 'If video1.Error <> 0 Then MsgBox video1.ErrorMessage
  numero.video1.Command = "prev" 
  numero.video1.Command = "play" 
End Sub 
Private Sub Picture2_Click() 
Rs.MoveFirst 
carganumeros 
End Sub 
Private Sub Picture3_Click() 
Rs.MovePrevious 
If Not Rs.BOF Then 
  carganumeros 
  Else 
  Rs.MoveFirst 
  carganumeros 
  MsgBox "primer registro", , "P.A.P. TESIS " 
  End If 
End Sub 
Private Sub Picture4_Click() 
  Rs.MoveNext 
 If Not Rs.EOF Then 
  carganumeros 
 Else 
  Rs.MoveLast 
  carganumeros 
  MsgBox " ultimo registro", , "P.A.P. TESIS " 
  End If 
End Sub 
Private Sub Picture5_Click() 
Rs.MoveLast 
carganumeros 
End Sub
```